# Getting Started with VMware HCX

VMware HCX

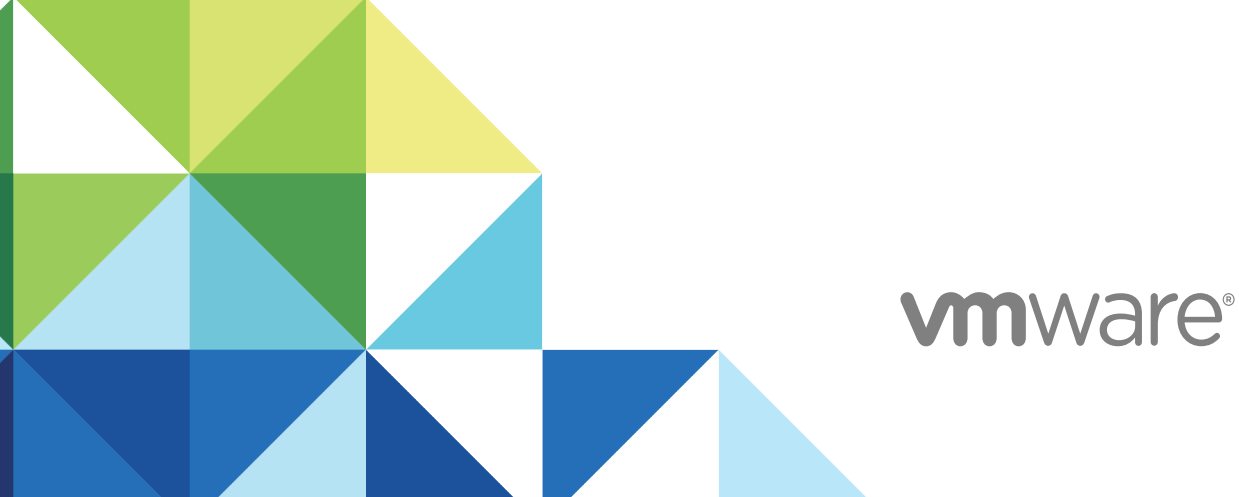

You can find the most up-to-date technical documentation on the VMware website at:

#### <https://docs.vmware.com/>

If you have comments about this documentation, submit your feedback to

[docfeedback@vmware.com](mailto:docfeedback@vmware.com)

**VMware, Inc.** 3401 Hillview Ave. Palo Alto, CA 94304 www.vmware.com

Copyright  $^\circ$  2020 VMware, Inc. All rights reserved. [Copyright and trademark information.](http://pubs.vmware.com/copyright-trademark.html)

# **Contents**

- **1** [Introduction to HCX Deployments](#page-3-0) 4 [HCX Connector and HCX Cloud Installations](#page-4-0) 5
- **2** [Install Checklist A HCX with a Private Cloud Destination Environment](#page-7-0) 8
- **3** [Install Checklist A Completed with Example Scenario](#page-15-0) 16
- **4** [Install Checklist B HCX with a VMC SDDC Destination Environment](#page-20-0) 21
- **5** [HCX Deployment Considerations](#page-27-0) 28 [Network Profile Considerations and Concepts](#page-27-0) 28 [Compute Profile Considerations and Concepts](#page-32-0) 33
- **6** [Appendix I HCX Installation Summary Steps](#page-43-0) 44

# <span id="page-3-0"></span>Introduction to HCX<br>Deployments

Deploying VMware HCX requires information about your vSphere sites, networks and configurations. Collecting the required configuration details and making some design choices in advance can greatly reduce the time and resources to deploy. Install checklists are provided in this document to assist in configuration planning. Deployment concepts, considerations and practices are explored.

**Note** This document is intended to supplement the information found in the VMware HCX User Guide. Operational procedures for HCX are not included in this document.

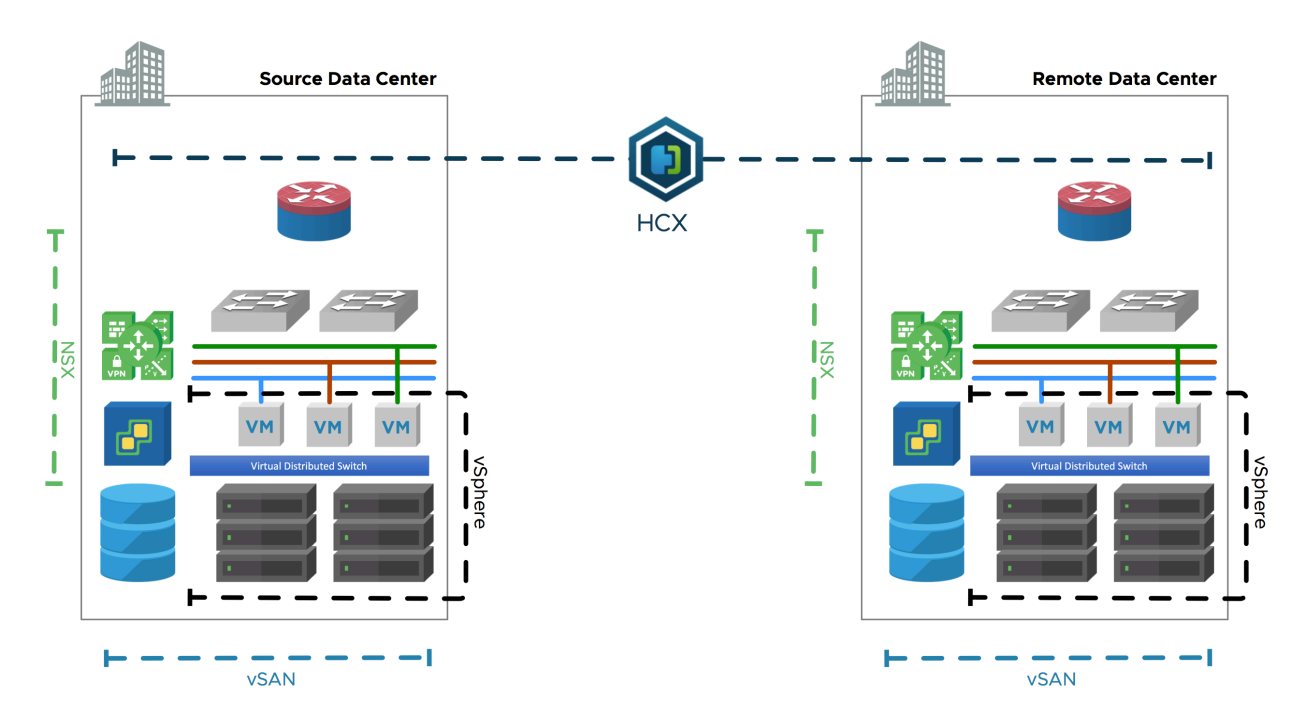

#### Overview

HCX provides services between two or more distinct environments. The environments could be running legacy (EOS) vSphere (5+), or they could be running modern vSphere (6.5+), they could also be VMware-based public cloud instances. See VMware HCX Deployment Types.

This chapter includes the following topics:

■ [HCX Connector and HCX Cloud Installations](#page-4-0)

# <span id="page-4-0"></span>HCX Connector and HCX Cloud Installations

In HCX , there is notion of an HCX source and HCX destination environment. There is a specific HCX installer that should be used depending on the environments.

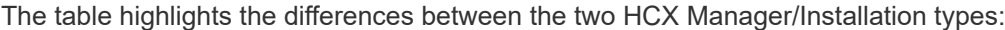

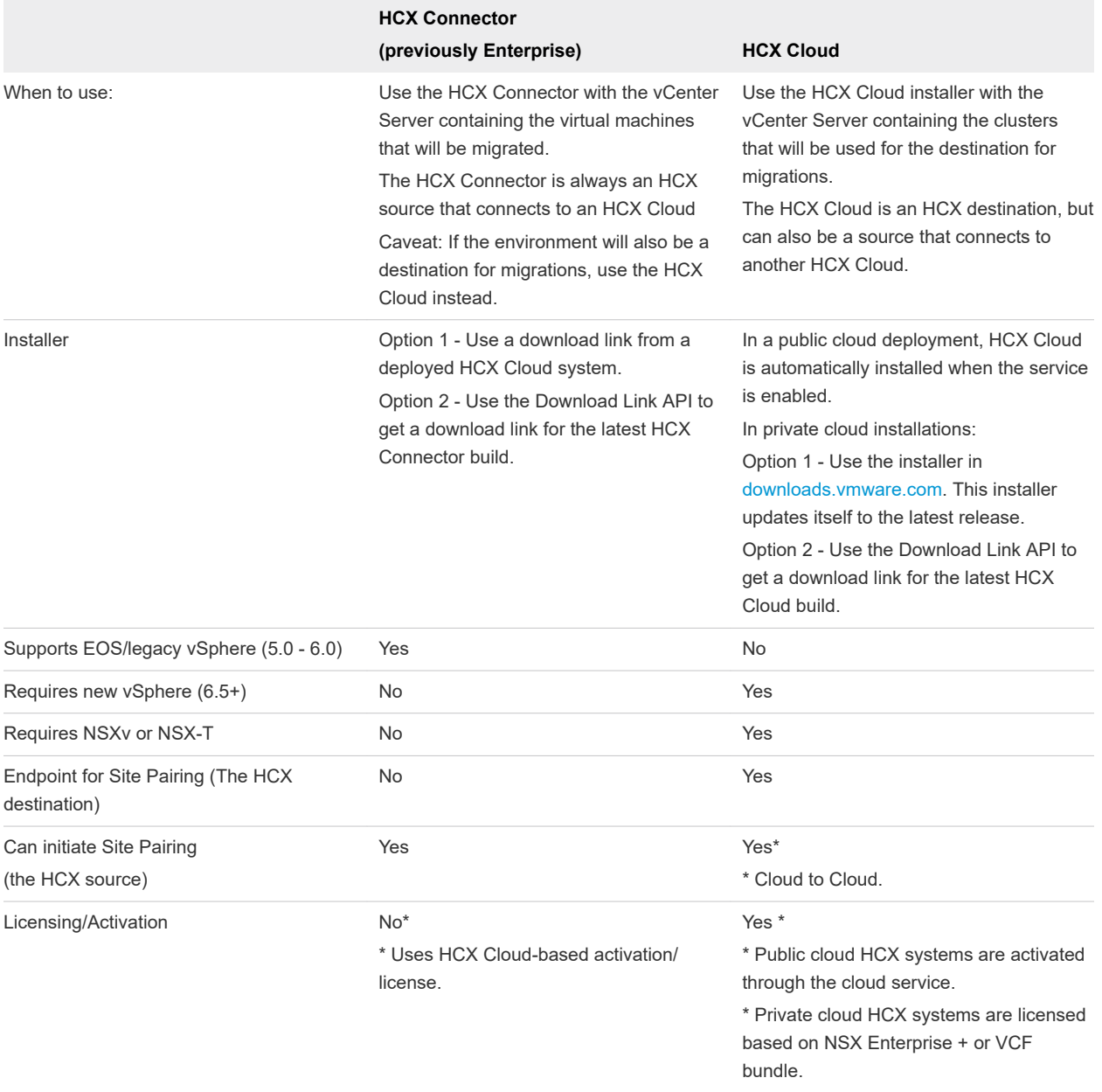

#### More About the HCX Cloud Environments

The environment that is running HCX Cloud is generally the destination for HCX site pairing, for network extensions and workload migration (but they can also be the source site when connecting to another private or public HCX cloud system). The HCX Cloud site is always a Software Defined Data Center like [VMware Cloud Foundation](http://vmware.com/go/cloudfoundation) or similar environments with new vSphere and NSX, built a la carte. HCX public clouds like VMware Cloud AWS, IBM Cloud, Azure VMware Solution by CloudSimple are all HCX Cloud environments. These are characteristics of the HCX destination environment:

- **n** The destination environment and can be the target for Site Pairing, Network Extension and virtual machine migrations with HCX.
- **n** HCX at the destination is always deployed using the HCX Cloud Manager OVA.
- **n** HCX requires the destination environment to use current vSphere. See Software Version Requirements (destination environment).
- <sup>n</sup> HCX requires the destination environment to use current NSX-T (or NSX for vSphere) that meets at minimum all the NSX Requirements for HCX Appliance Deployments. Additional Requirements for Network Extension may apply.
- **Notable 10 When the destination is an HCX enabled Public Cloud provider (like the [VMware Cloud on AWS](https://cloud.vmware.com/vmc-aws)):** 
	- n The public cloud provider will install and configure the HCX Cloud Manager on behalf of the tenant (the process varies slightly by public cloud provider).
	- The public cloud provider activates HCX or provides activation keys.
- When the destination is on-premises or private cloud:
	- **NIMU** [VMware Cloud Foundation Enterprise](https://VMware.com/go/cloudfoundation) meets all the destination environment and licensing requirements for HCX.
	- The user will install and configure HCX Cloud Manager.
	- **n The HCX Cloud Manager is licensed using NSX Data Center Enterprise plus.**
- The HCX Cloud Manager installation carries higher requirements, but it can be both the source and the target for Site Pairing, HCX Network Extension operations and Service Mesh deployments.

#### More About the HCX Connector Environments

In public cloud-based deployments (e.g HCX with VMware Cloud on AWS), the HCX Connector will be deployed on-premises (the cloud instance runs HCX Cloud).

In private cloud deployments (e.g. Legacy to a modern migrations), the legacy environment will use the HCX Connector (the modern private cloud environment runs HCX Cloud).

- **n** An HCX Connector environment is always the source for **Site Pairing**, for **Service Mesh** deployments.
- **n** An HCX Connector cannot be the target for HCX **Site Pairing**.
- **n** HCX Connector cannot site pair with another HCX Connector, the destination must always be a private or public cloud with HCX Cloud.
- **n** The HCX Connector's IX and NE appliances are always the Tunnel initiators when a Service Mesh is created.
- **n** HCX Connector supports lower software versions found in out of support environments that cannot be upgraded. They may be running EOS vSphere software as far back as vSphere 5.0.
- An HCX Connector installation does not require NSX to be present.
- **A** legacy vSphere environment running EOS software is always considered the source HCX system, and will be installed using the HCX Connector OVA. See Software Version Requirements (Source Environment Requirements).
- **Nen the HCX Connector environment also meets the destination site requirements, consider** installing HCX Cloud. See Software Version Requirements (destination environment).
- **n** HCX supports interoperability with legacy environments for the purpose of migration or evacuation, there is no support for migrating to a legacy environment.

# <span id="page-7-0"></span>Install Checklist A - HCX with a<br>Private Cloud Destination<br>Environment Private Cloud Destination

This install checklist is written for fully private deployments, where HCX has to be prepared in each environment (in public cloud HCX deployments, the provider handles HCX installation and bootstraps an configuration using public IPs).

This document presented in a source vSphere to destination vSphere format:

- It is assumed that the source vSphere contains the existing workloads and networks that will be migrated. This environment can be legacy (vSphere 5 +) or relatively modern (in support/current vSphere & NSX).
- It is assumed that destination is a relatively modern private cloud (with in support/current vSphere & NSX), or a VMware Cloud Foundation deployment that will be the target for HCX network extensions, migrations and services.
- **n** Deployment variations like multi-vCenter Server, multi-cloud, inter-cluster (same vCenter Server), vCloud Director, OS-Assisted or performance-centric implementations are outside the scope of this checklist.

### Use Cases and POC Success Criteria

"How am I doing with HCX? How will I define a success in my proof of concept?"

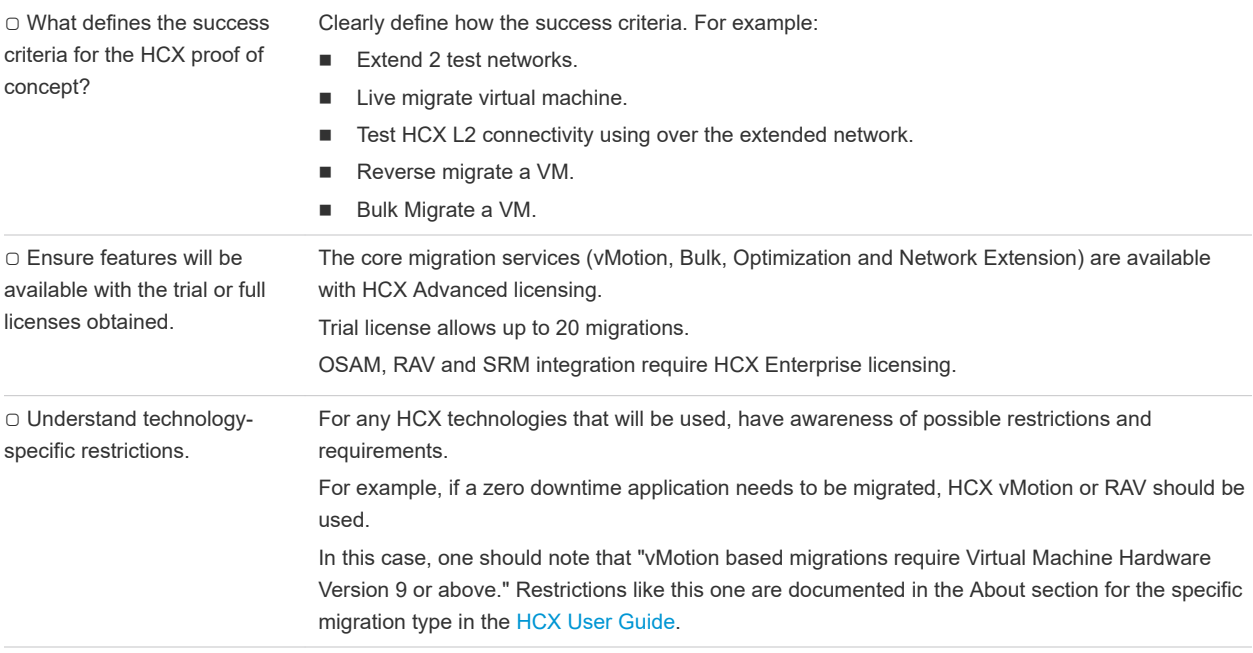

# Collect vSphere Environment Details

This section identifies vSphere related information that should be known about the environments that is relevant for HCX deployments.

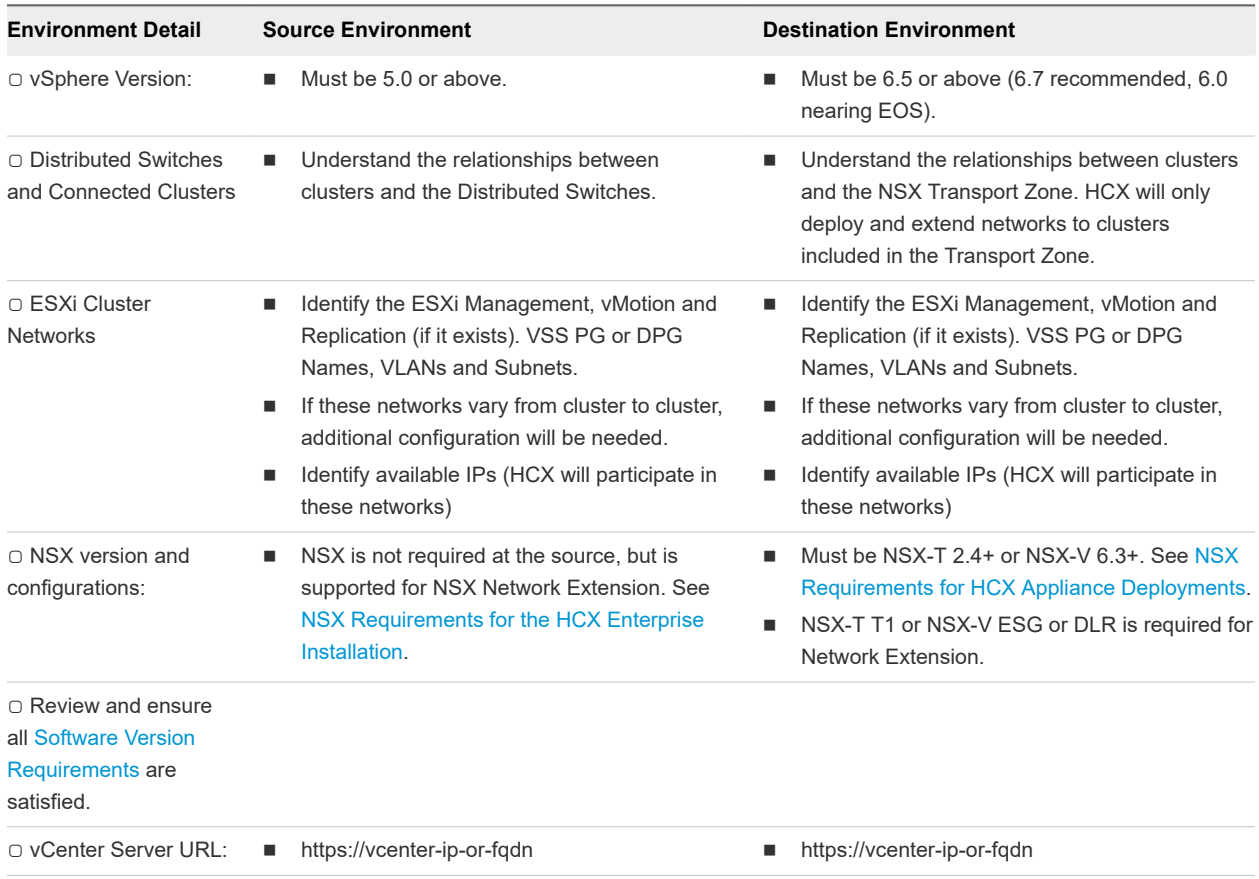

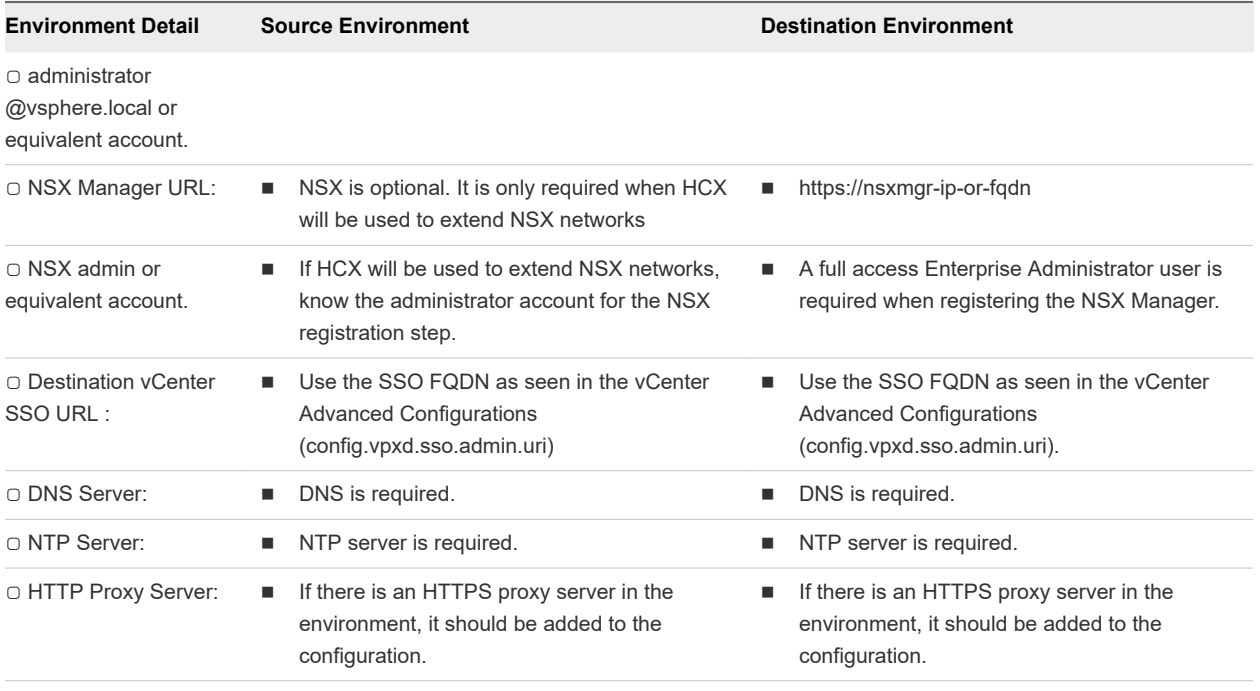

# Planning for the HCX Manager Deployment

This section identifies information that should be known prior to deploying the source and destination HCX Manager systems.

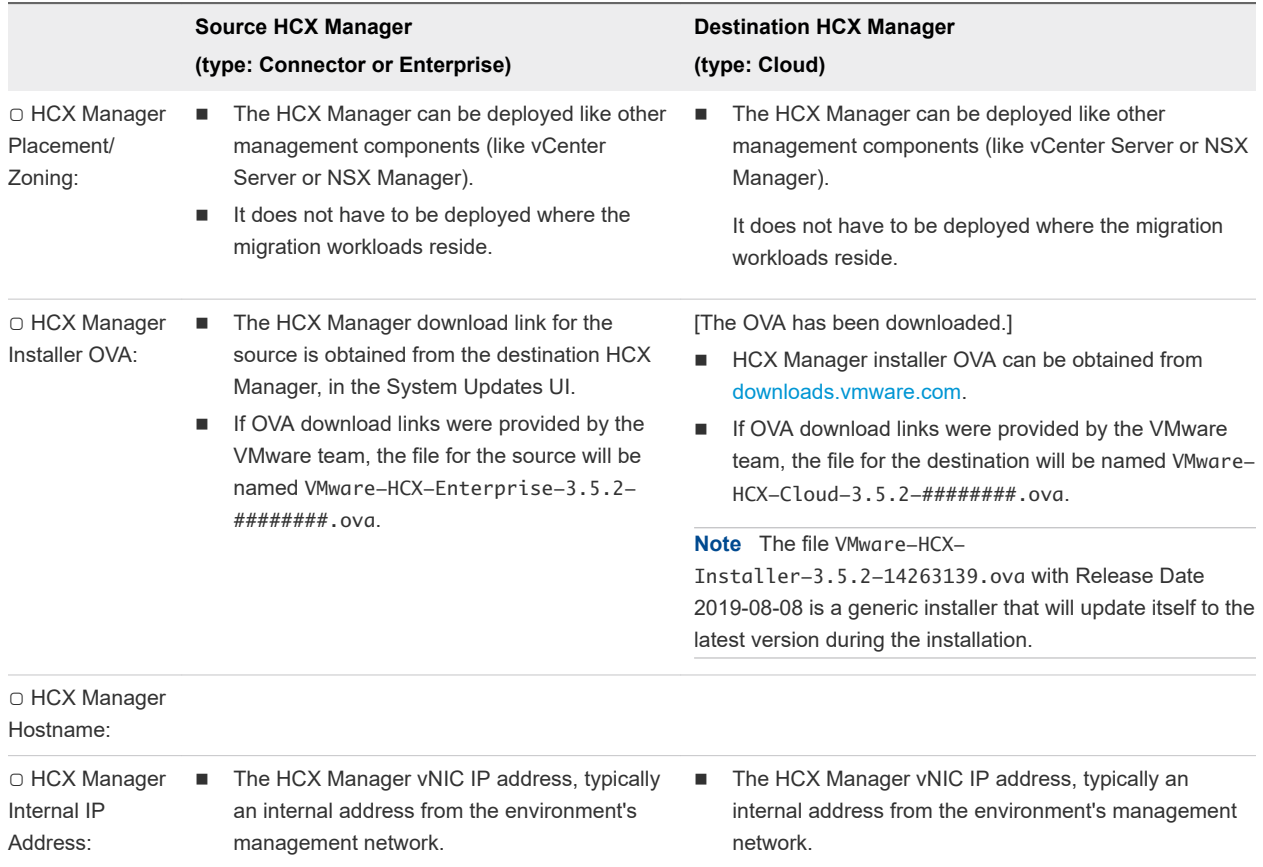

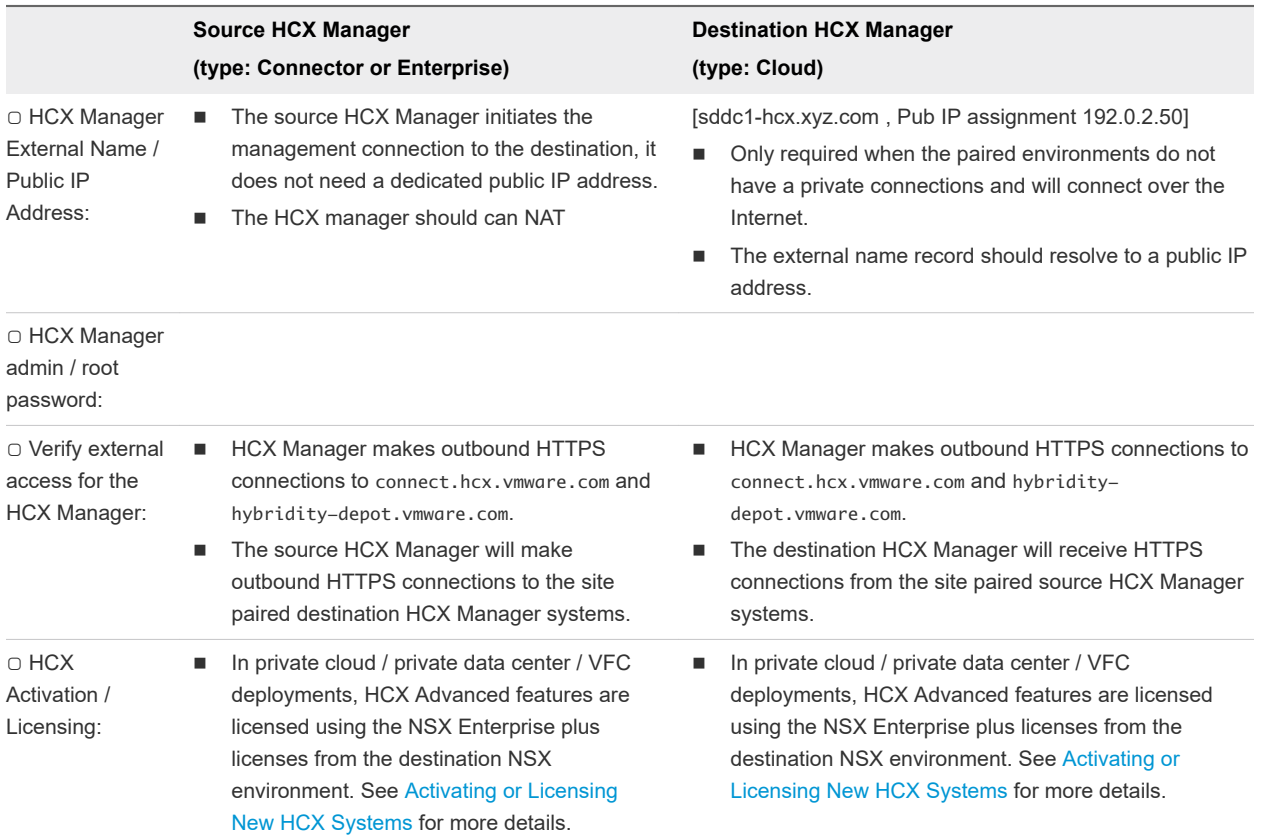

# Planning the Compute Profile Configurations

A **Compute Profile** contains the catalog of HCX services and allows in-scope infrastructure to be planned and selected prior to deploying the **Service Mesh**. The **Compute Profile** describes how HCX will deploy services and services appliances when a **Service Mesh** is created.

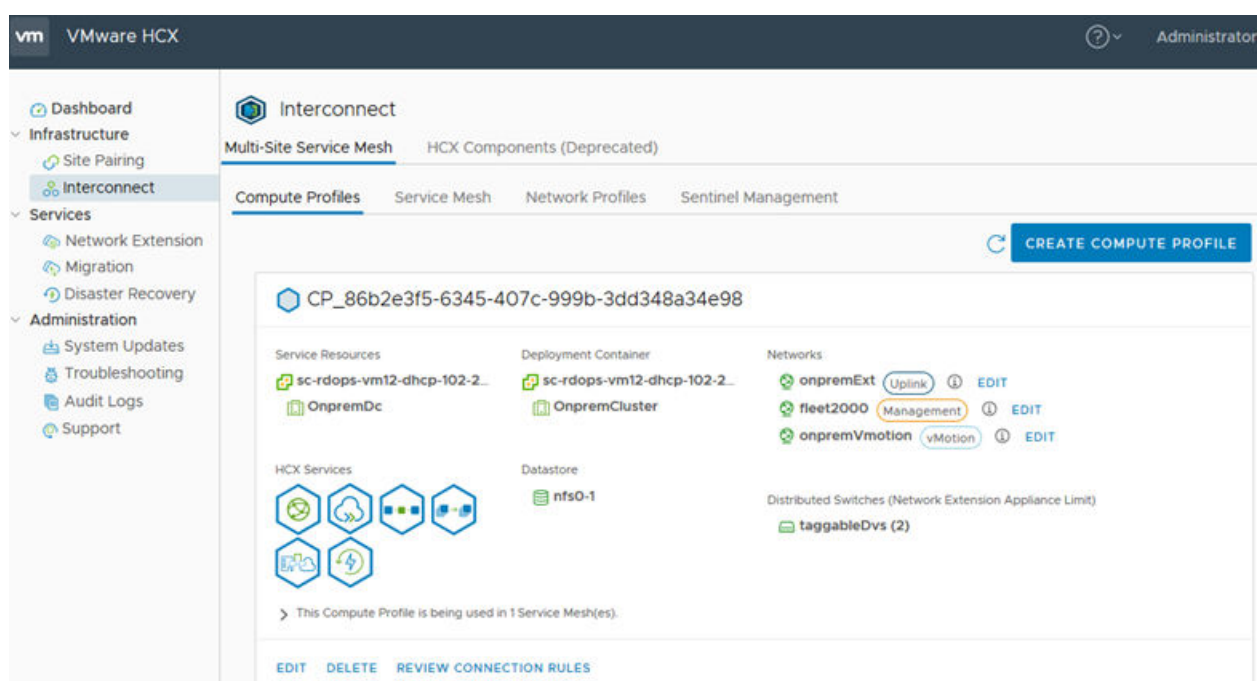

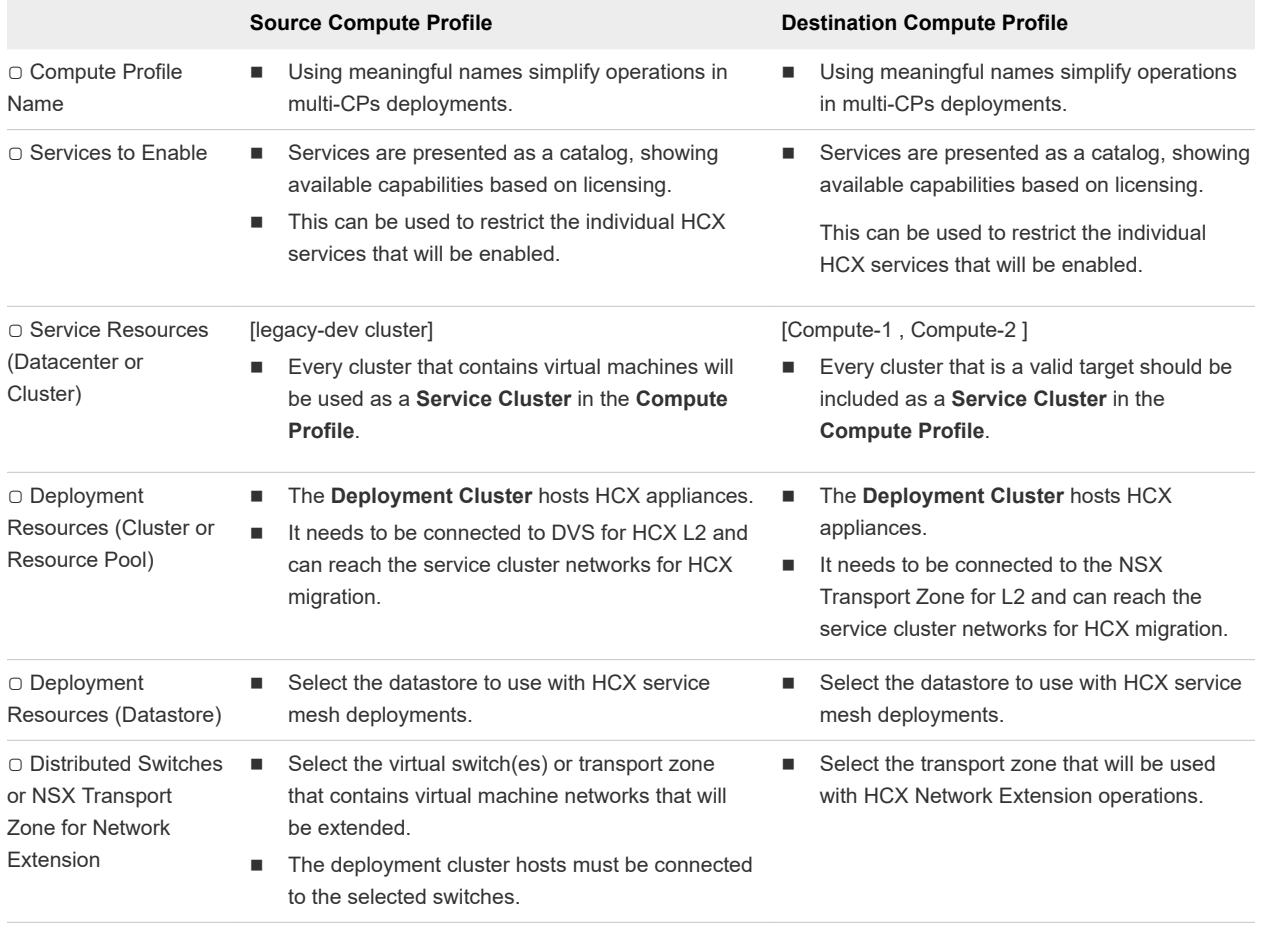

# Planning the Network Profile Configurations

A **Network Profiles** contains information about the underlying networks and allows networks and IP addresses to be pre-allocated prior to creating a **Service Mesh**. Review and understand the information in [Network Profile Considerations and Concepts](#page-27-0) before creating **Network Profiles** for HCX .

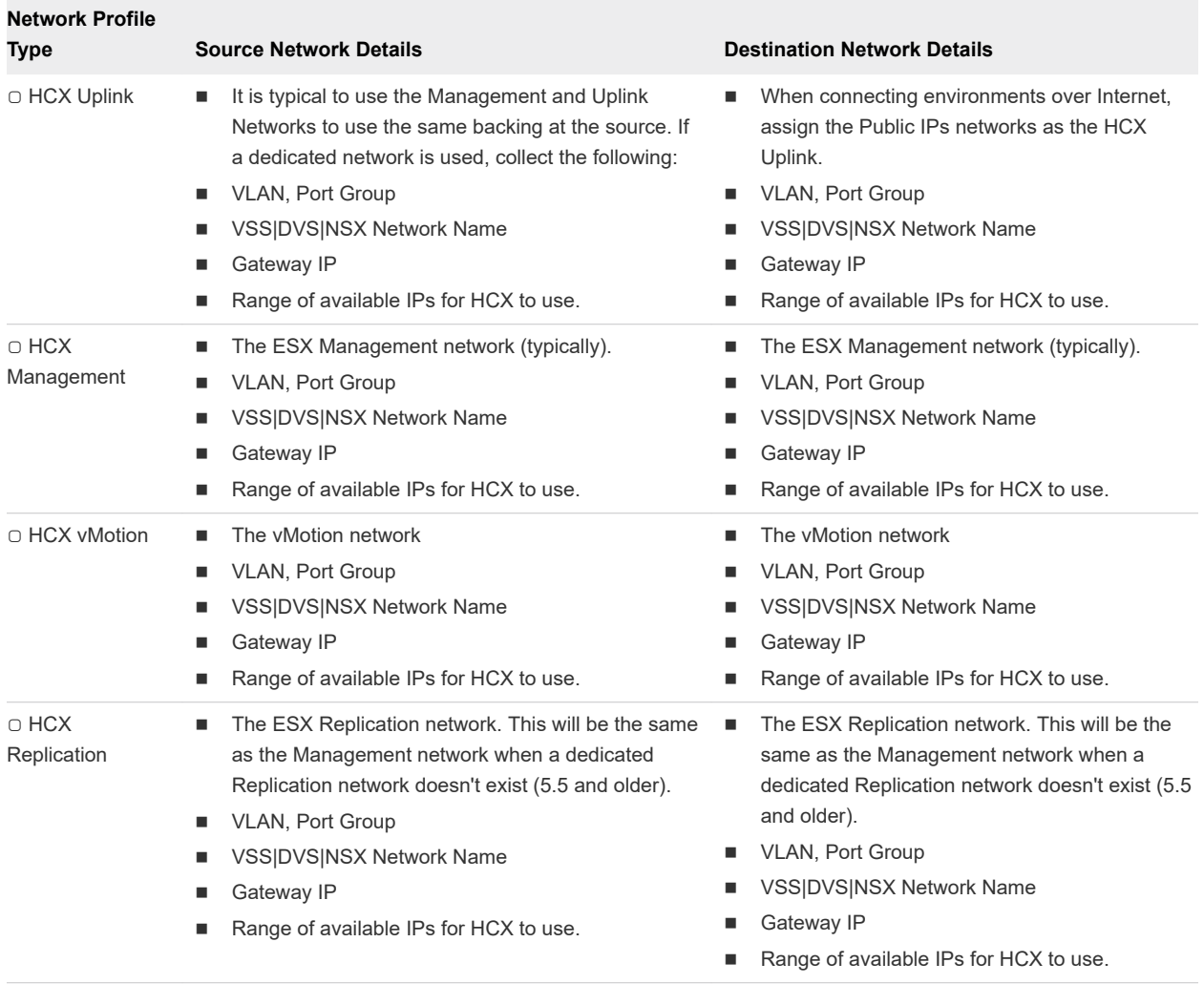

# Service Mesh Planning Diagram

The illustration summarizes HCX service mesh component planning.

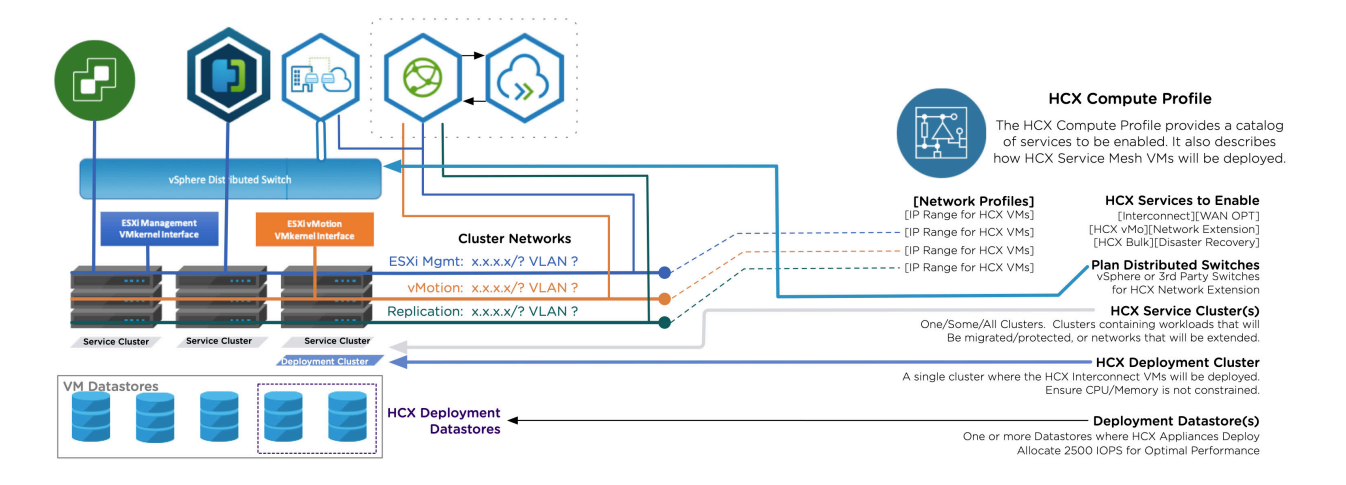

# Site to Site Connectivity

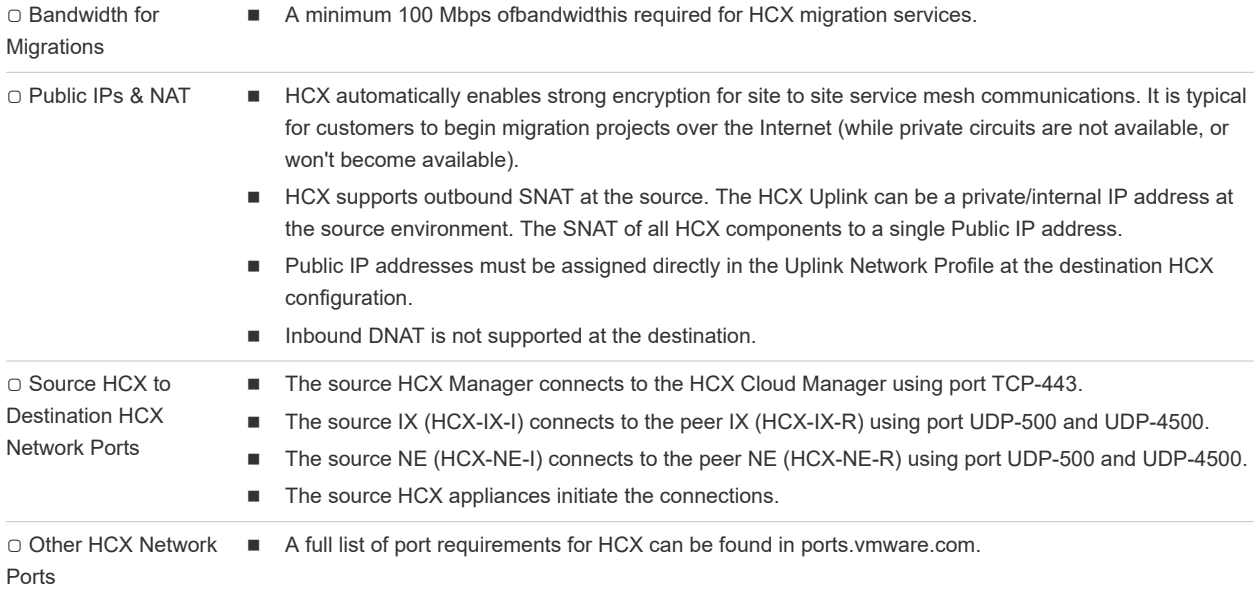

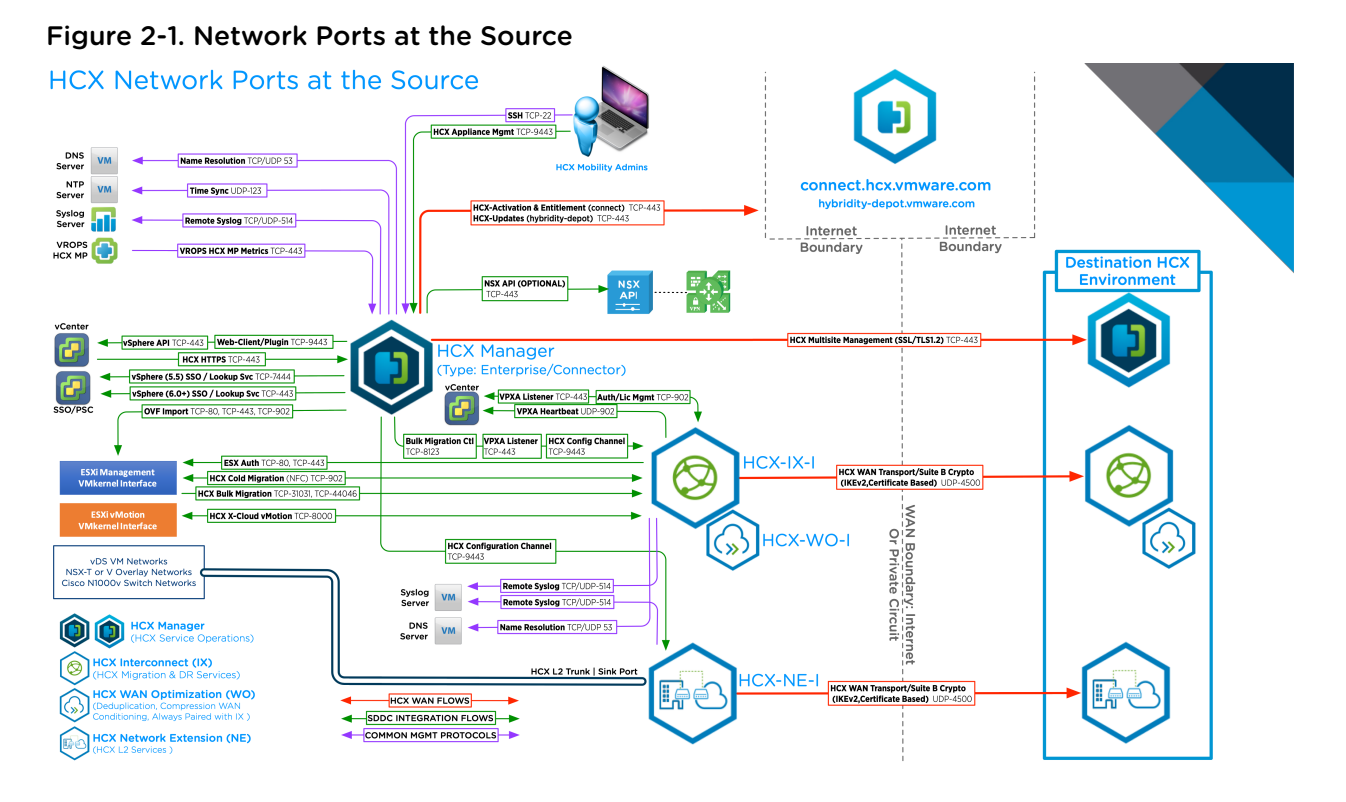

Figure 2-2. Network Ports at the Destination

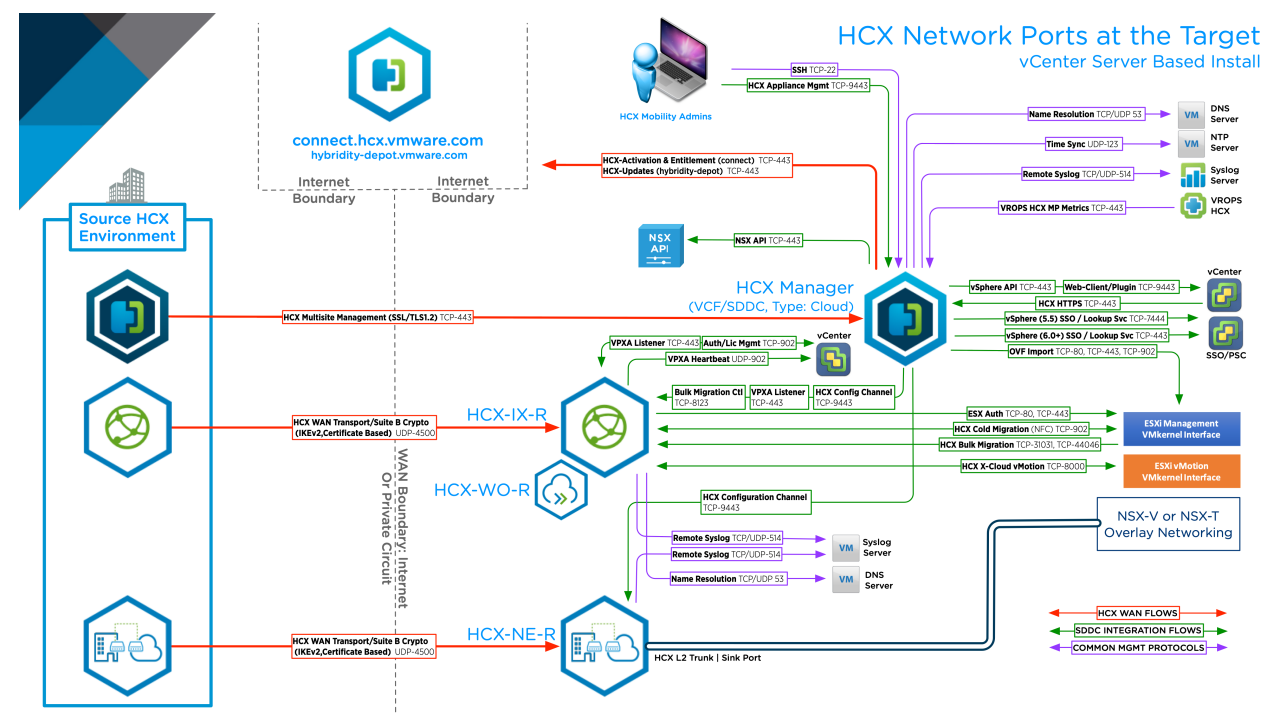

# <span id="page-15-0"></span>Install Checklist A - Completed<br>
with Example Scenario

This version of the checklist is prepared using a fictional migration scenario. The entries are completed using the scenario information.

The planning tables in this document are organized assuming there is one source environment and one destination environment:

- It is assumed that the source vSphere contains the existing workloads and networks that will be migrated. This environment can be legacy or relatively modern. See Software Version Requirements (Source Environment Requirements).
- It is assumed that destination is a private cloud deployment, and will be the target for HCX network extensions, migrations and services. See Software Version Requirements (Destination Environment Requirements).

Explanations are included in the regular pre-install checklists. This checklist omits them for brevity.

# Scenario - XYZ Migration from Legacy DC to SDDC

The XYZ Widget Company plans to evacuate the XYZ Legacy DC into a newly built XYZ SDDC (in a new physical data center). HCX will enable the evacuation of all workloads and the decommissioning of EOL hardware and EOS software without upgrades.

The objective for the HCX POC is to test core VMware HCX capabilities that will enable the evacuation of the legacy data center. The proof of concept will be following this success criteria:

- **Deploy the HCX Service Mesh, configured to provide services for the DEV environment.**
- **Extend the prepared test network (virtual machine VLAN 10 backed DPG).**
- Successfully perform HCX vMotion and Bulk migration for a test virtual machine from Legacy DC to the SDDC.
	- Understand the time to migrate VM data for each protocol.
	- **n** Understand the ability to use bandwidth for migrations under the POC configuration.
- Test Network Extension:
	- Verify Legacy VM to SDDC VM connectivity over the HCX L2 path.
	- **n** Understand Legacy to SDDC latency.
- Successfully perform reverse HCX migrations from SDDC to Legacy.
- Successfully complete the Bulk migration of 3-5 VMs in parallel from Legacy DC to SDD in parallel.
	- Test the Bulk migration failover scheduler.
	- **n** Upgrade VM Hardware / VM Tools.

### Scenario Environment Details

Fictional environment details for the XYZ-Legacy and the XYZ-SDDC.

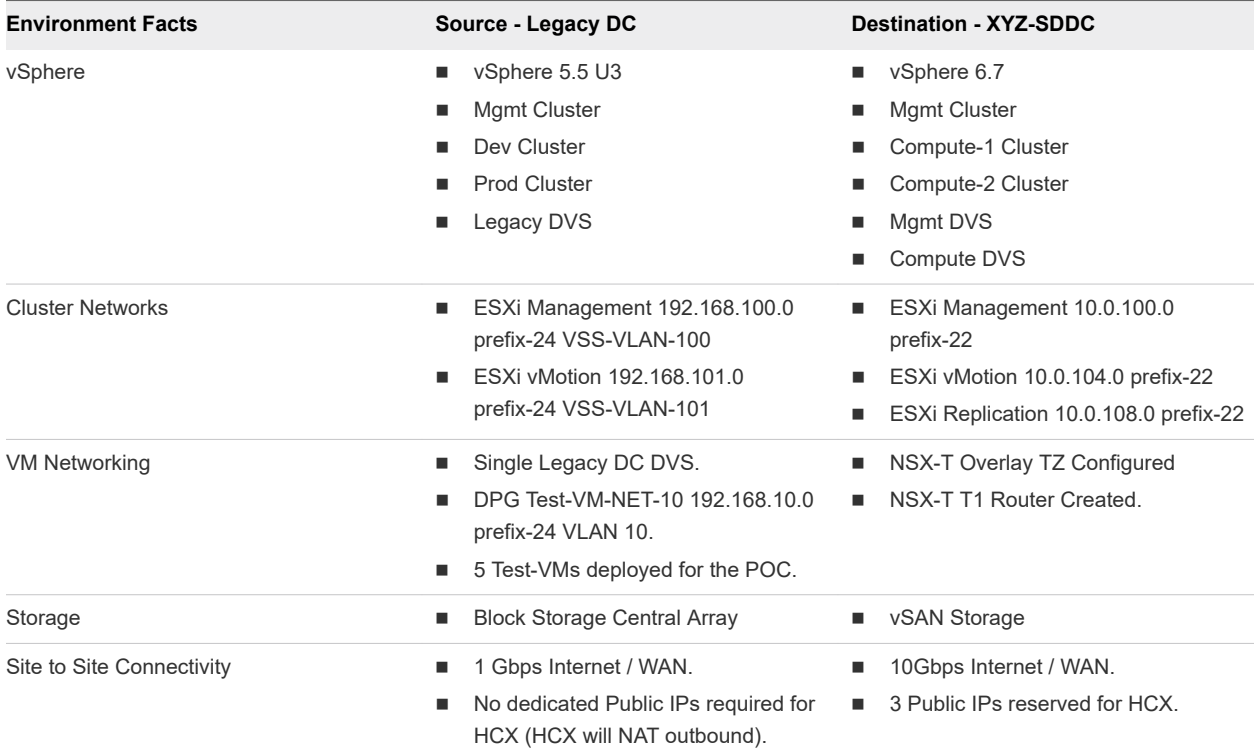

### Collect vSphere Environment Details

Collect the relevant environment details in preparation for the installation. The bulleted entries may provide context, or about requirements related to the Environment Detail entry.

XYZ Widget Company Scenario information is [in brackets].

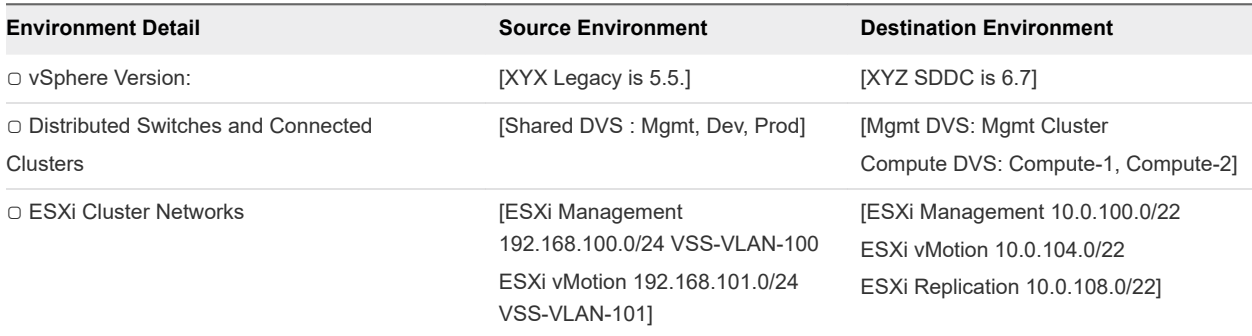

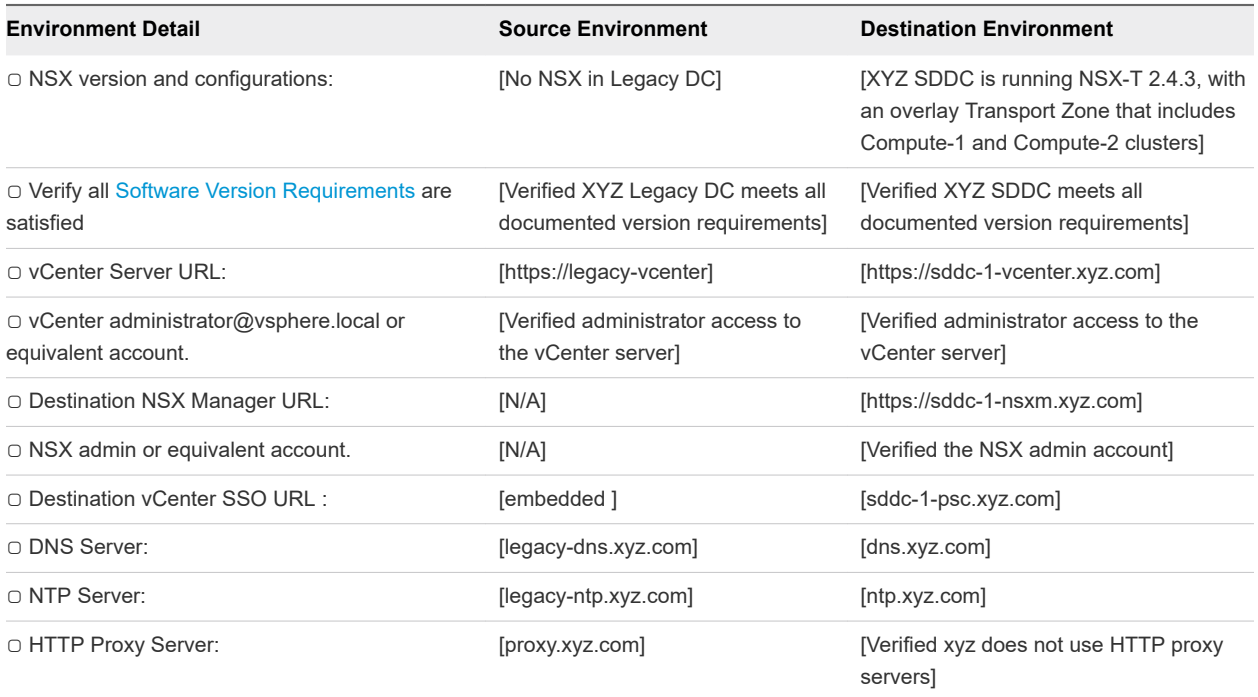

# Planning for the HCX Manager Deployments

XYZ Widget Company Scenario information is [in brackets].

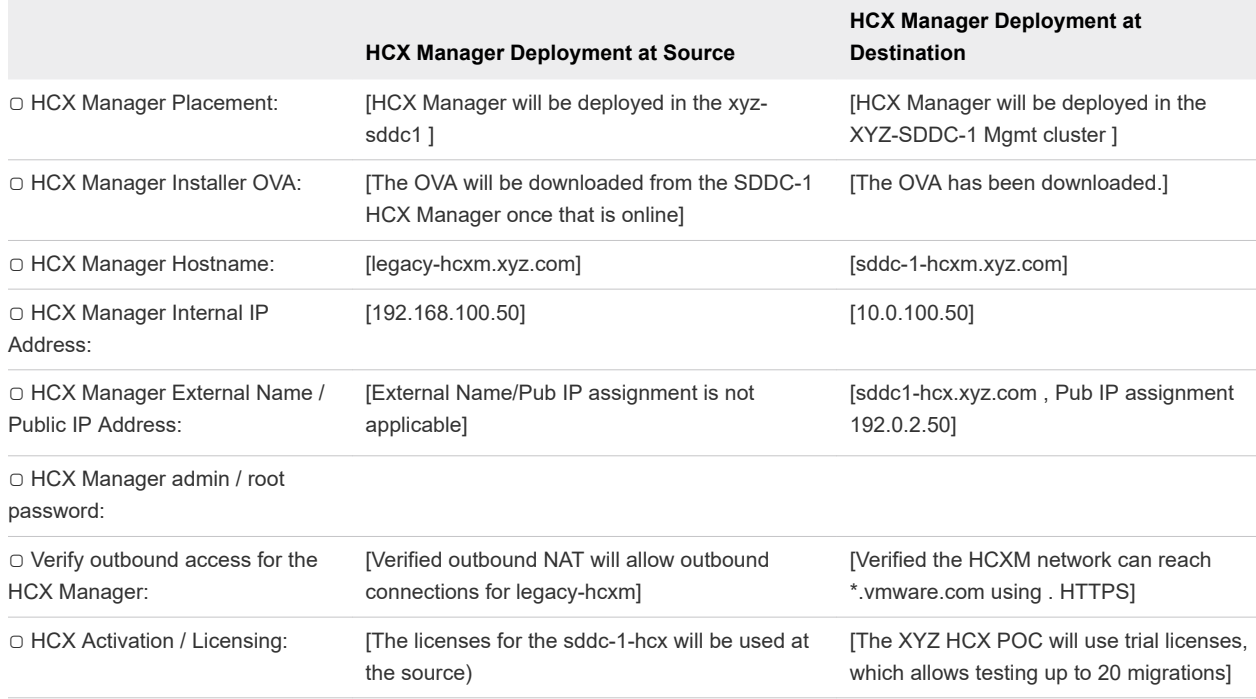

# Planning the Compute Profile Configurations

XYZ Widget Company Scenario information is [in brackets].

**Note** In the XYZ Widget Company POC scenario, a single Compute Profile will be used.

In production deployments, one can create additional Compute Profiles to scale out the HCX services or to achieve connectivity when there are things like per-cluster vMotion or DVS isolation in the environment.

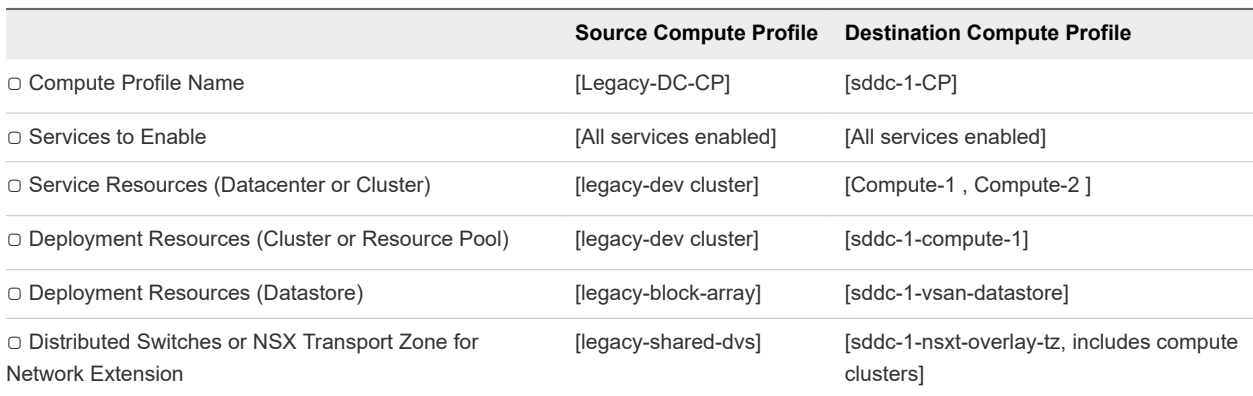

# Planning the Network Profile Configurations

The Network Profiles abstract Network consumption during HCX service deployments. See [Network](#page-27-0) [Profile Considerations and Concepts](#page-27-0).

XYZ Widget Company Scenario information is [in brackets].

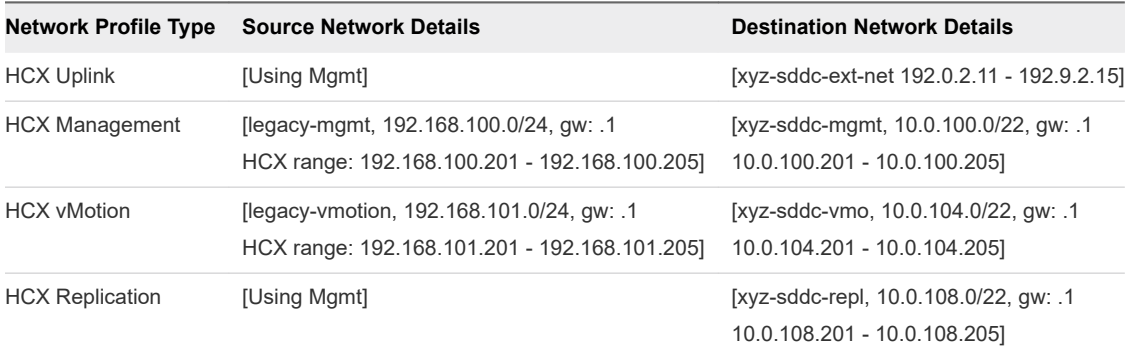

#### Source HCX to Destination HCX IP Connectivity

XYZ Widget Company Scenario information is [in brackets].

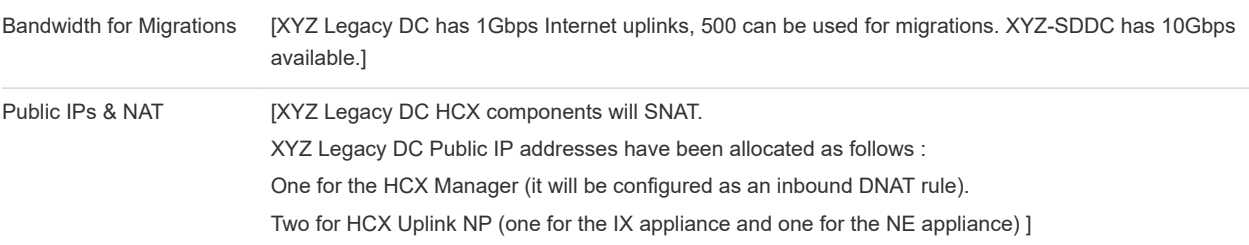

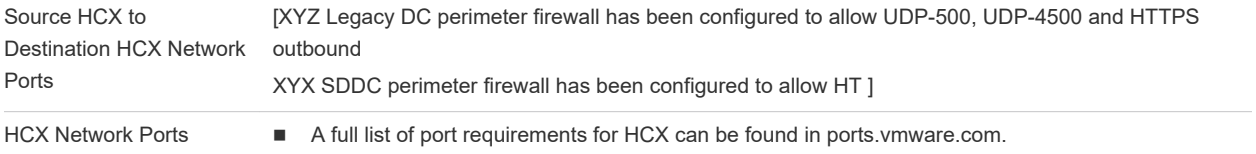

# <span id="page-20-0"></span>Install Checklist B - HCX with a **1996 11:30 AM**<br> **Environment** Environment VMC SDDC Destination

This install checklist is written for HCX deployments with VMware Cloud on AWS as the target, where HCX is automatically installed by enabling the service (in private cloud HCX deployments, the user handles full HCX deployment and configuration for the destination environment.

This document presented in using on-prem as the source to VMC SDDC as the destination. All the checklist tables follow this format:

- **n** It is assumed that the on-prem vSphere contains the existing workloads and networks that will be migrated. This environment can be legacy (vSphere 5 +) or relatively modern (in support/current vSphere & NSX). The HCX Connector will be installed.
- <sup>n</sup> It is assumed that destination is a VMC SDDC instance.

#### HCX Use Cases and POC Success Criteria

"How am I doing with HCX? How will I define a success in my proof of concept?"

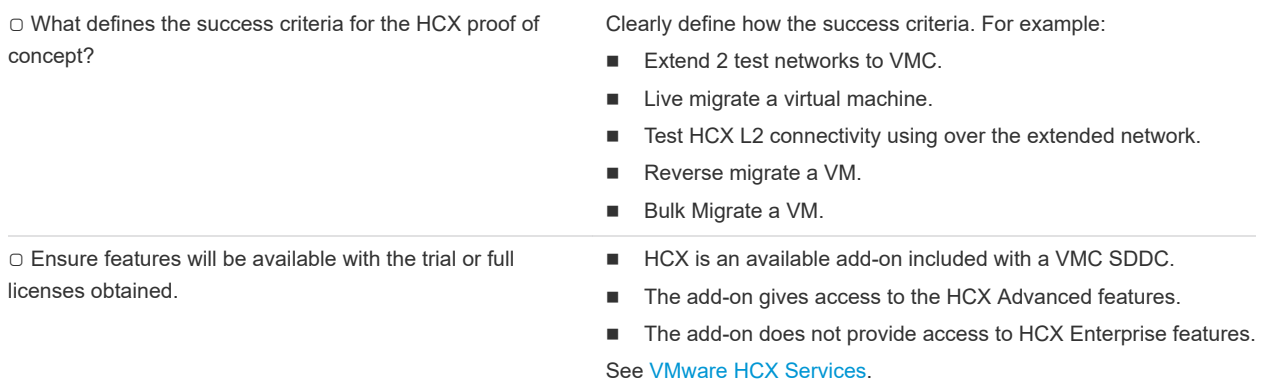

#### Collect vSphere Environment Details

This section identifies vSphere related information that should be known about the environments that is relevant for HCX deployments.

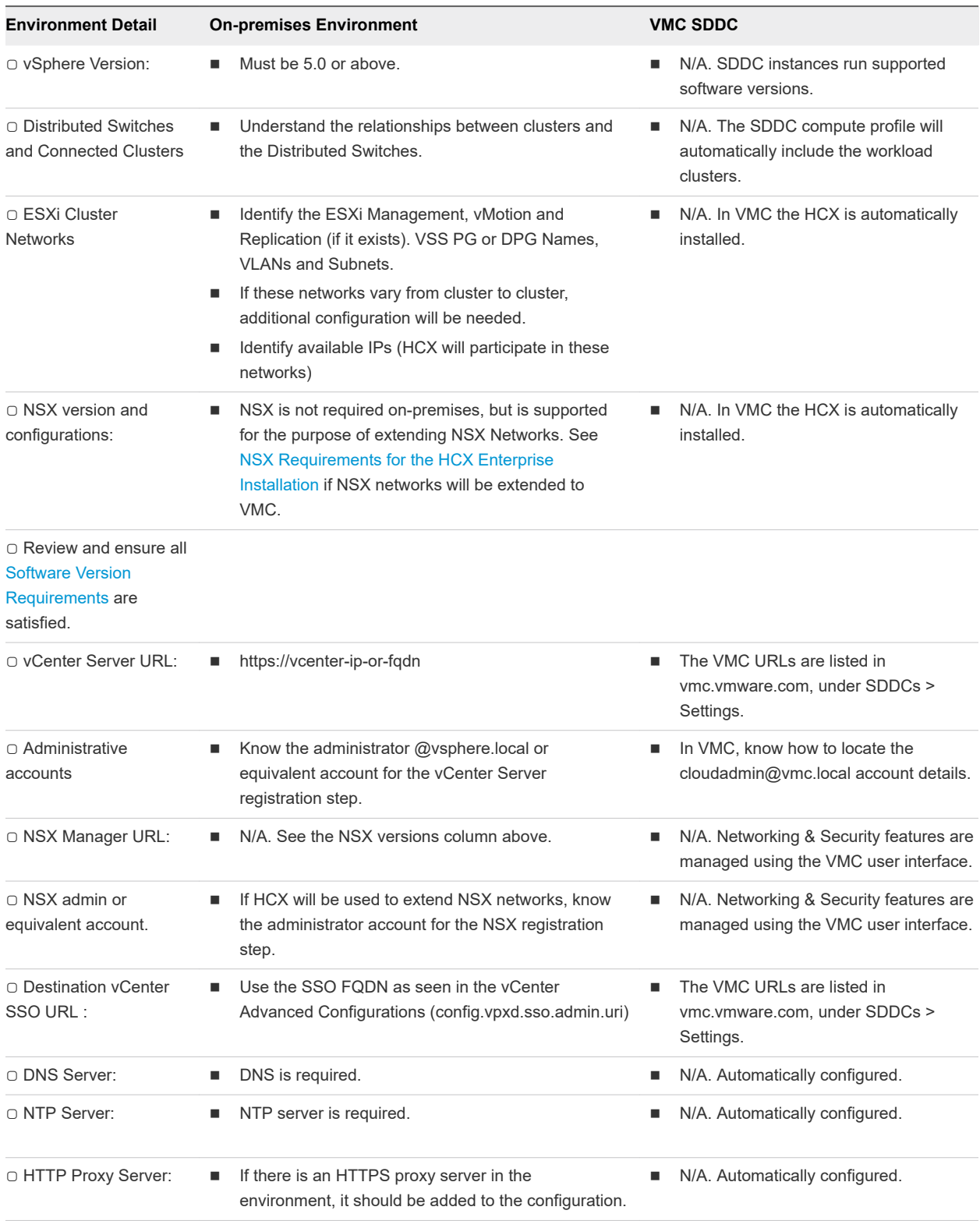

# Planning for the HCX Manager Deployment

This section identifies information that should be known prior to deploying the HCX Manager system onpremises. HCX Manager at the VMC SDDC is deployed automatically when the service is enabled.

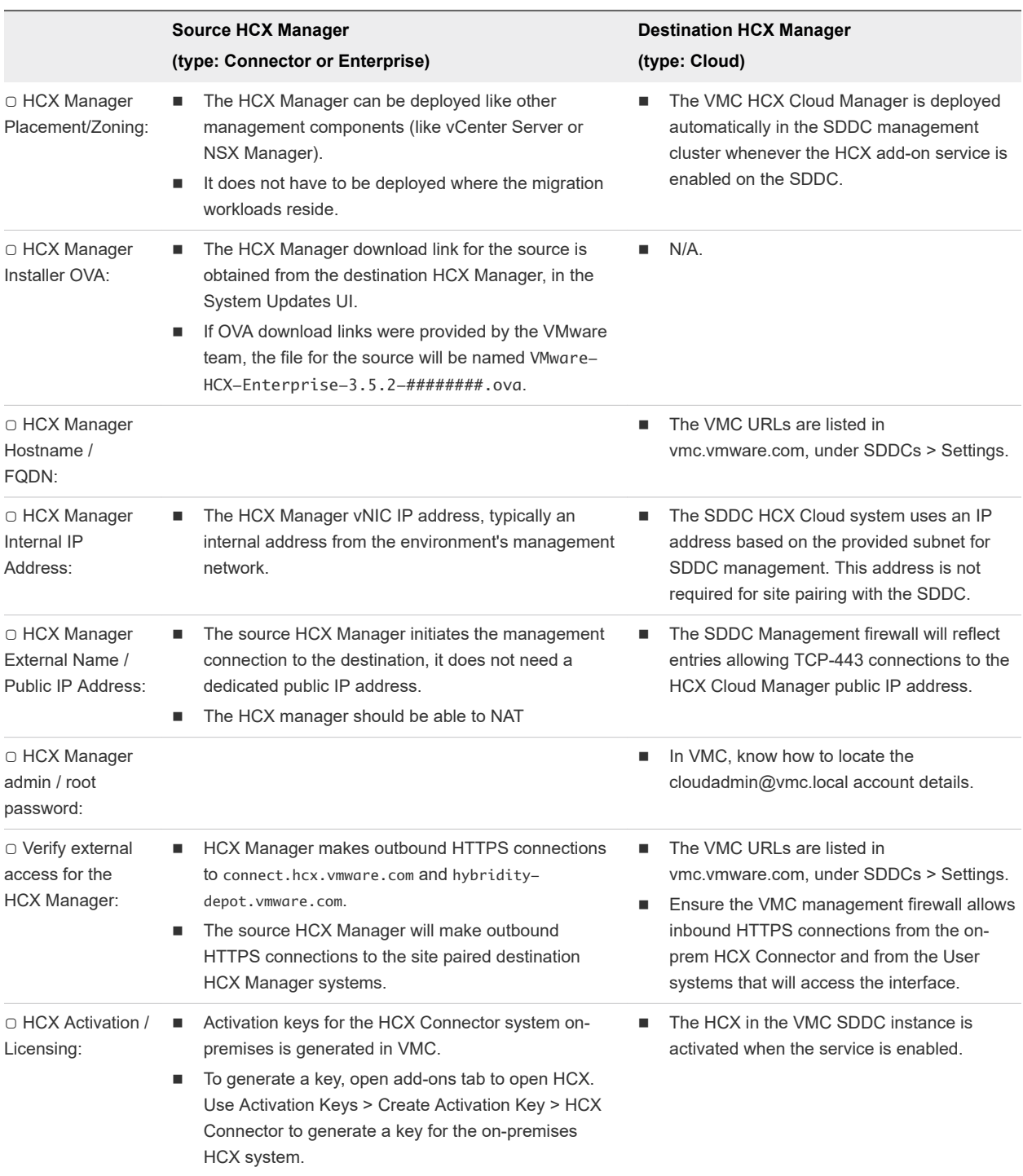

# Planning the Compute Profile Configuration

A **Compute Profile** contains the catalog of HCX services and allows in-scope infrastructure to be planned and selected prior to deploying the **Service Mesh**. The **Compute Profile** describes how HCX will deploy services and services appliances when a **Service Mesh** is created.

A **Compute Profile** is required in the on-premises HCX Connector.

A **Compute Profile** is pre-created in the VMC SDDC as part of enabling the HCX Add-on.

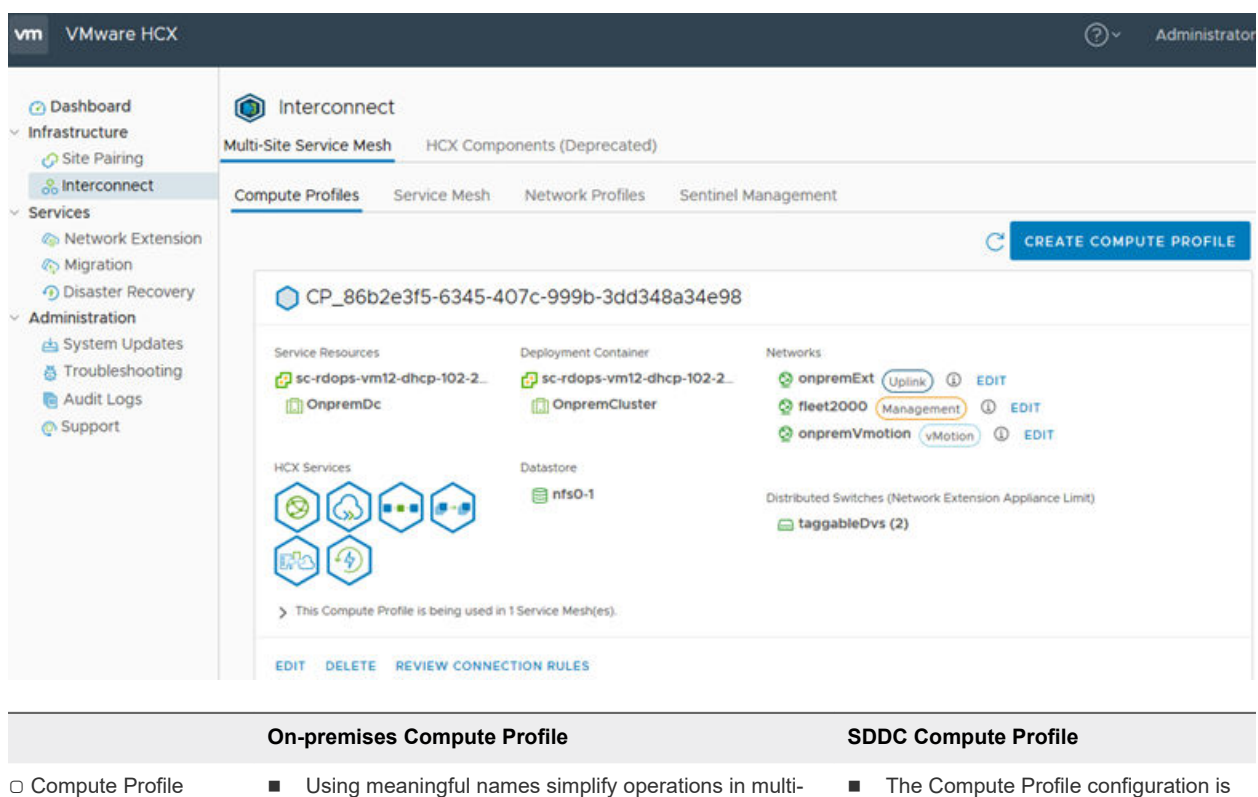

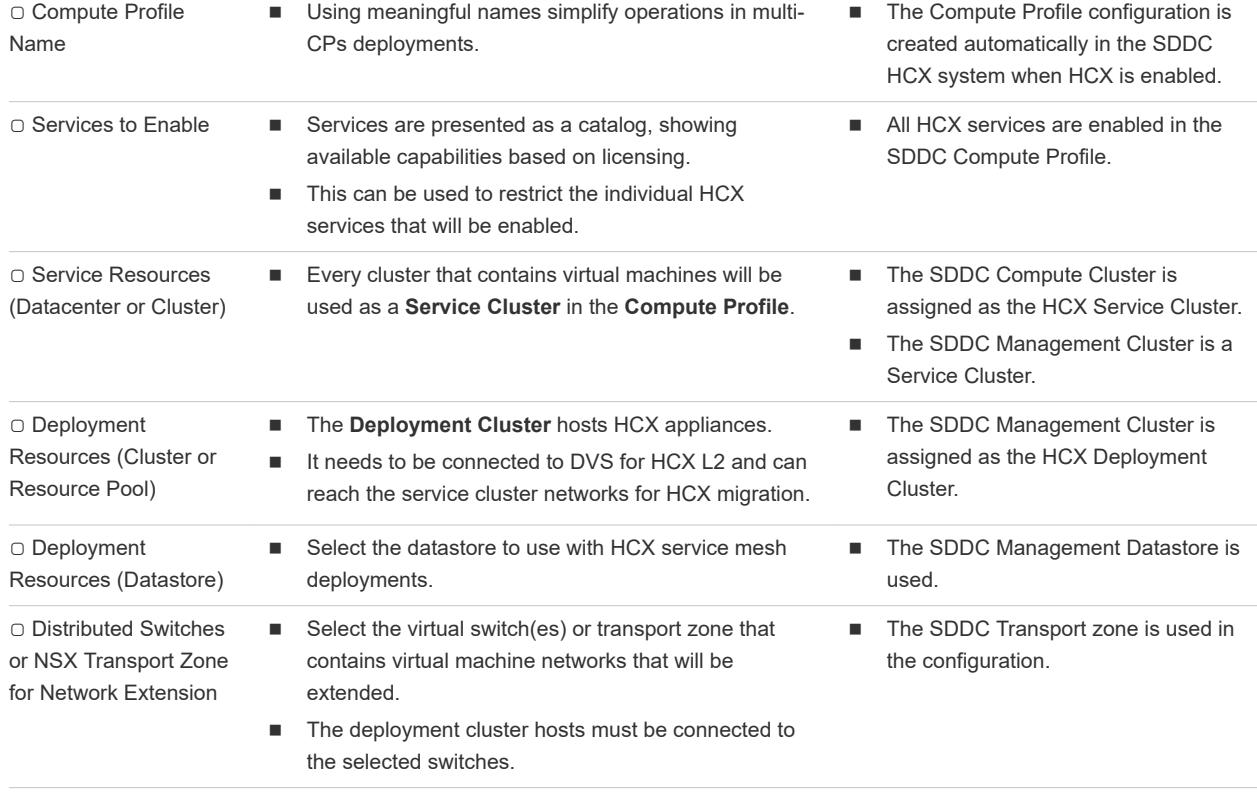

# Planning the Network Profile Configurations

A **Network Profiles** contains information about the underlying networks and allows networks and IP addresses to be pre-allocated prior to creating a **Service Mesh**. Review and understand the information in [Network Profile Considerations and Concepts](#page-27-0) before creating **Network Profiles** for HCX .

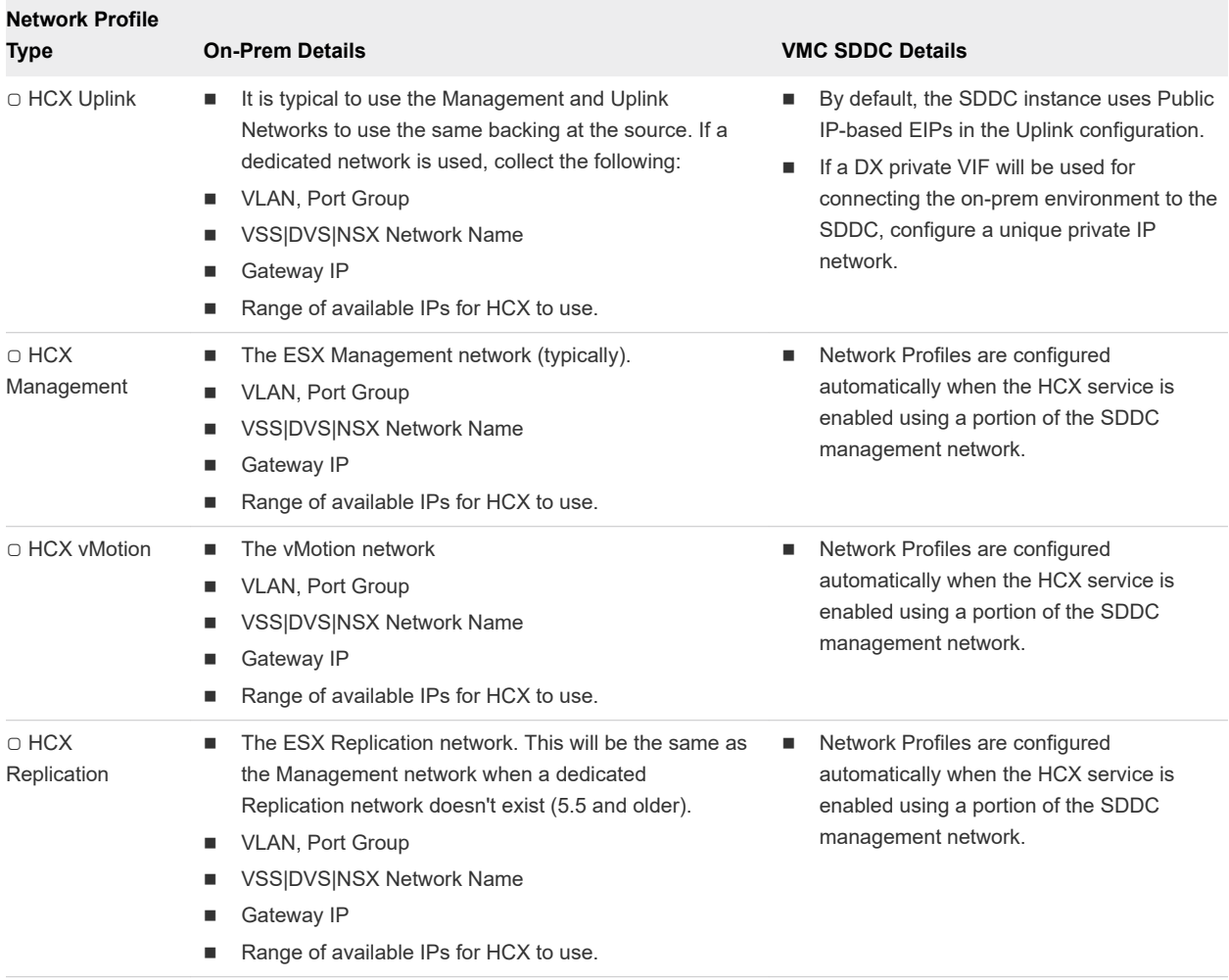

# Service Mesh Planning Diagram

The illustration summarizes HCX service mesh component planning.

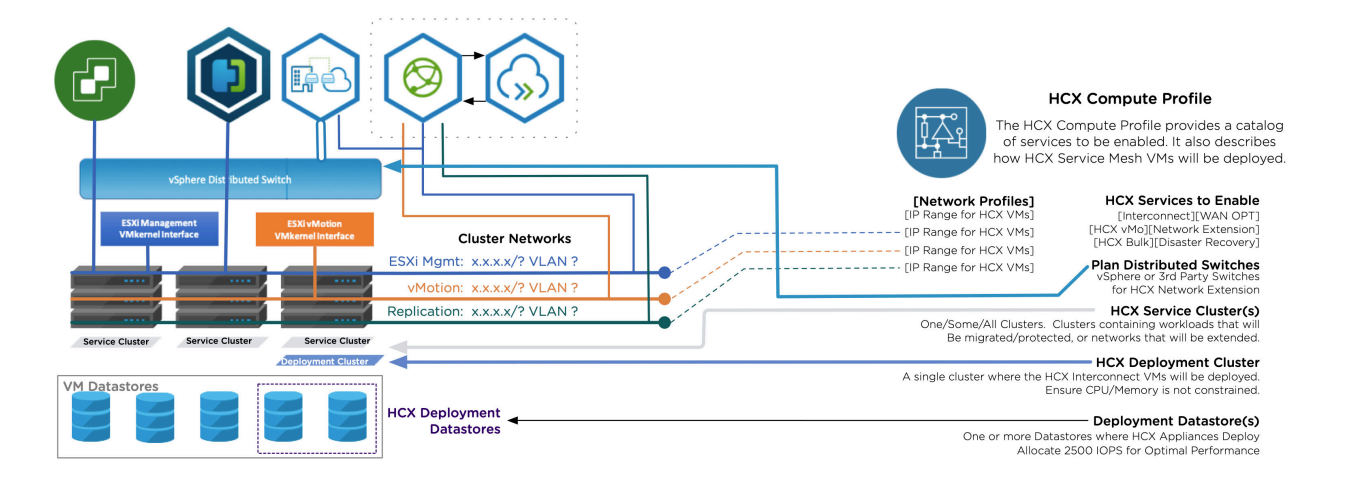

# Site to Site Connectivity

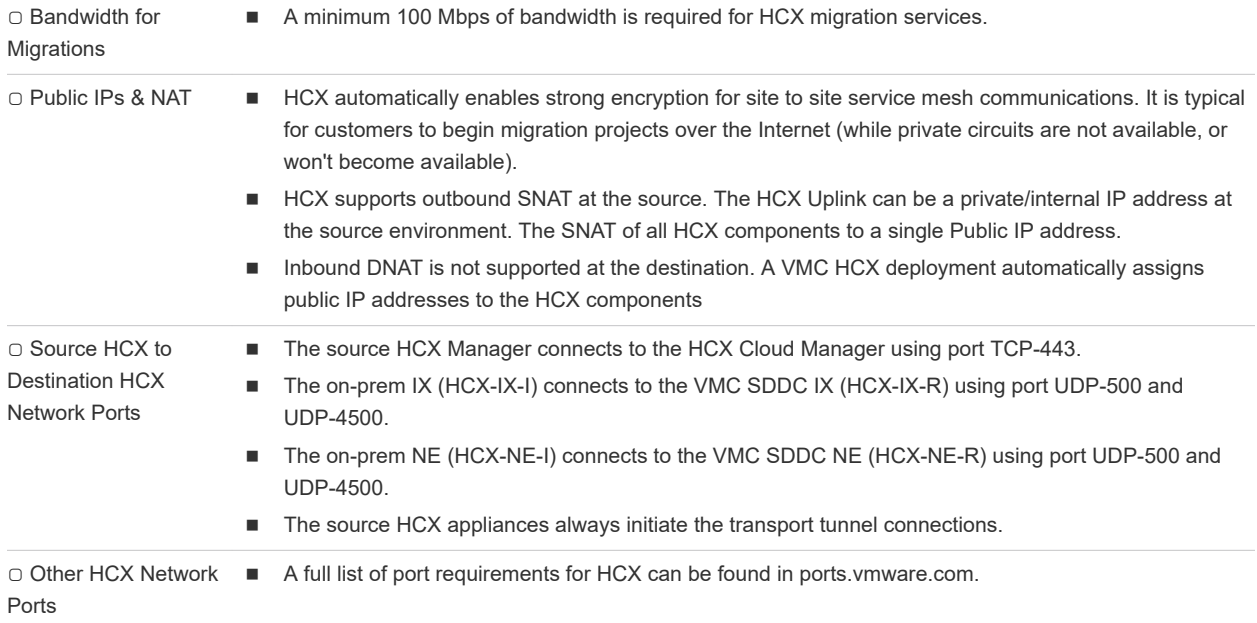

# HCX Network Ports On-Premises

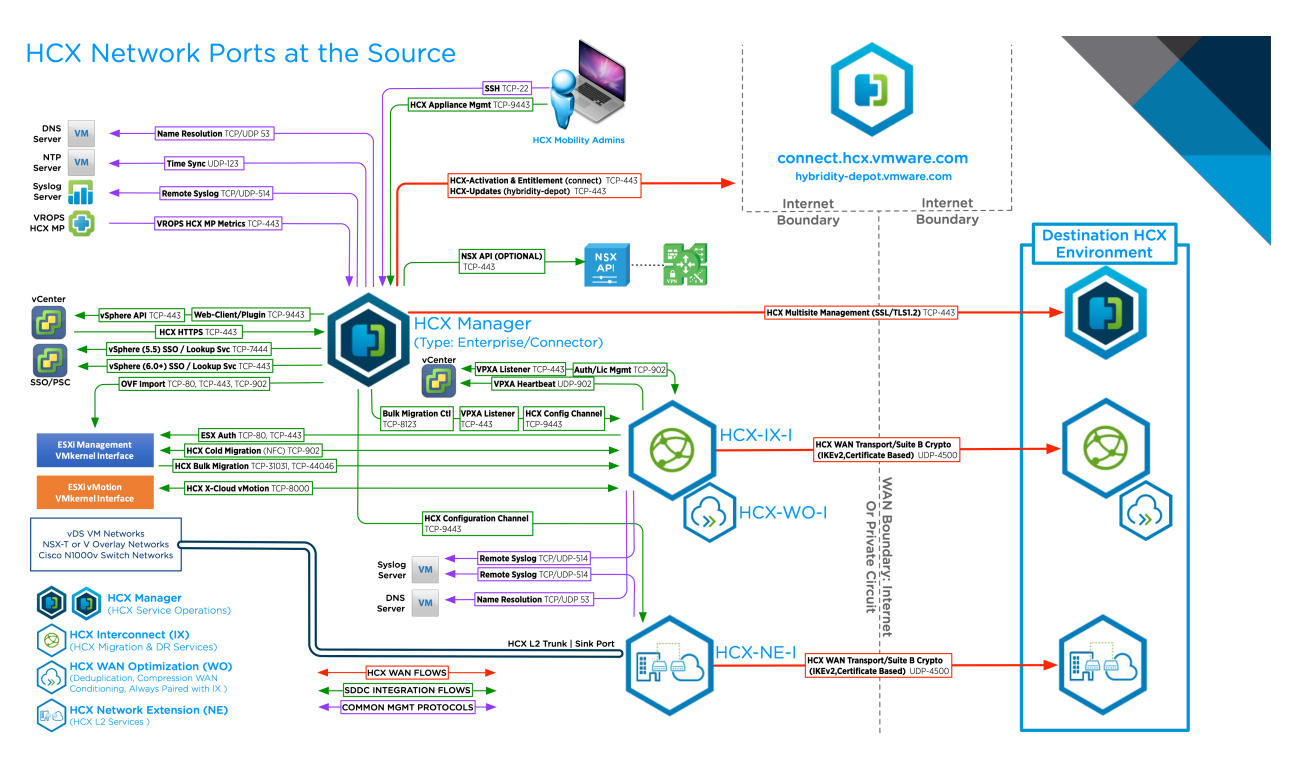

# <span id="page-27-0"></span>**HCX Deployment Considerations**

Several aspects of HCX deployments are presented and explored in the sections that follow.

This chapter includes the following topics:

- <sup>n</sup> Network Profile Considerations and Concepts
- **[Compute Profile Considerations and Concepts](#page-32-0)**

# Network Profile Considerations and Concepts

Network Profiles are a sub-component of the Compute Profile. When a service mesh is created, the network profile configurations are used to connect the deployed HCX appliances.

#### Introduction to Network Profiles

**Network Profiles** can be pre-created in the **Network Profile** tab or they can be created during the **Compute Profile** configuration. A **Network Profile** contains:

- One underlying vSphere Port Group (VSS or VDS) or NSX based network.
- IP address information: The gateway IP, the network prefix and MTU, and DNS.
- **A** pool of IP addresses reserved for HCX to use during **Service Mesh** deployments.

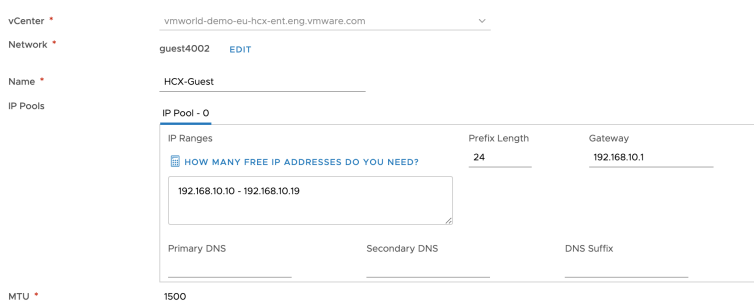

#### Characteristics of Network Profiles

**n** Network Profile configurations are only used during Service Mesh deployments (IP addresses assigned to the IX and NE, and OSAM appliances).

- The HCX Manager only uses a Management interface, it does not use other **Network Profile** networks.
- <sup>n</sup> A **Compute Profile** will always include one or more **Network Profile**.
- **n** When **Service Mesh** is deployed, every **Network Profile** that is included in the **Compute Profile** configuration will be used .
- **Net a Network Profile** network is used in a **Service Mesh**, the HCX appliance will consume a single IP address out of the configured IP pool.
- **Net a Network Profile** is assigned to a specific HCX traffic type (the traffic types are explained in the next section), a single IP address is used. For example, if the same **Network Profile** is assigned for HCX Management and HCX Uplink, one IP address is used, not two.
- <sup>n</sup> A **Network Profile** can be used with multiple **Compute Profiles**.

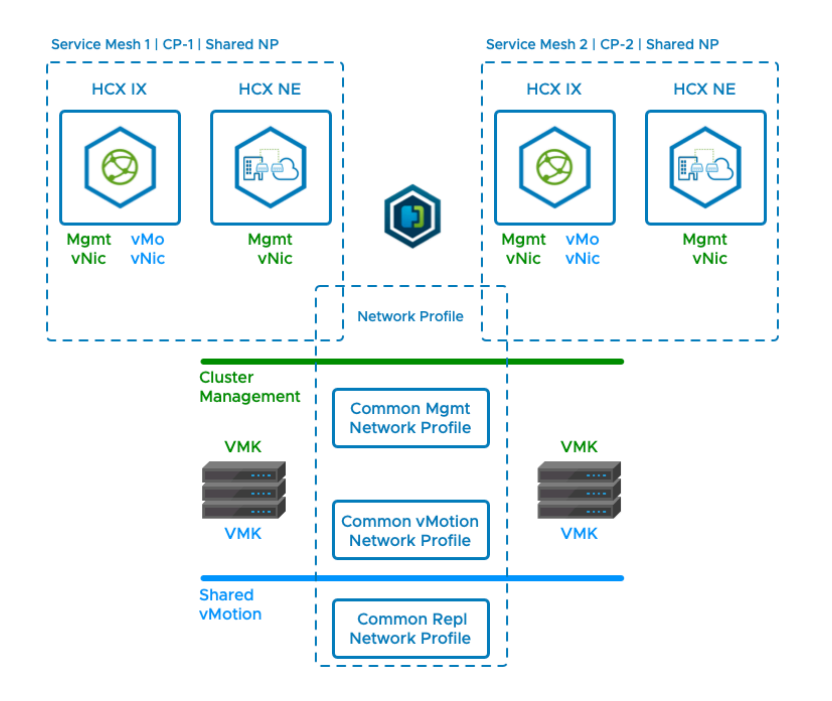

#### HCX Traffic Types

Consider the **Network Profile** traffic types are like a router's uplinks and downlinks. The HCX-IX (mobility) and the HCX-NE (extension) have "uplinks" and "downlinks". The HCX "uplink" is used to connect the IX or NE to its remote peer, the "downlink" traffic types (Management, vMotion, Replication) connect the IX or NE to the local environment.

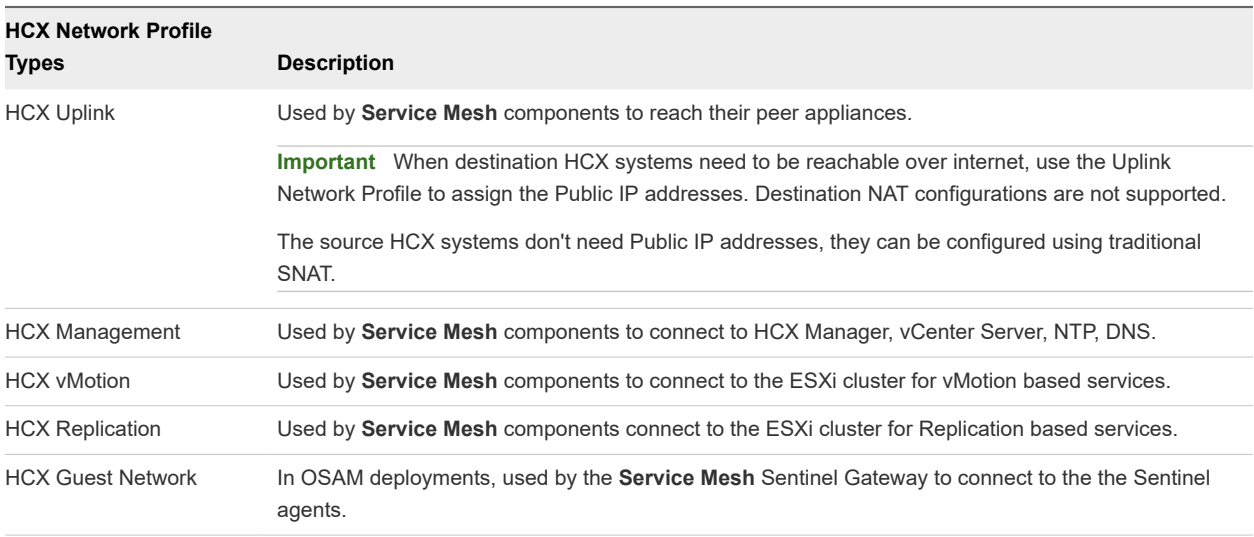

#### HCX Traffic Types and HCX Appliances

The table describes which NP traffic types are used by the different HCX appliances.

**Important** - One IP address is assigned for uniquely backed traffic type.

(For example, if all HCX-IX traffic types are configured to use a single network, a single vNIC with a single IP address is assigned. If a dedicated network is configured for each possible IX traffic type, then the HCX-IX will use four vNICs with an IP in each network. These wiring variations are described in the examples section, after the table.

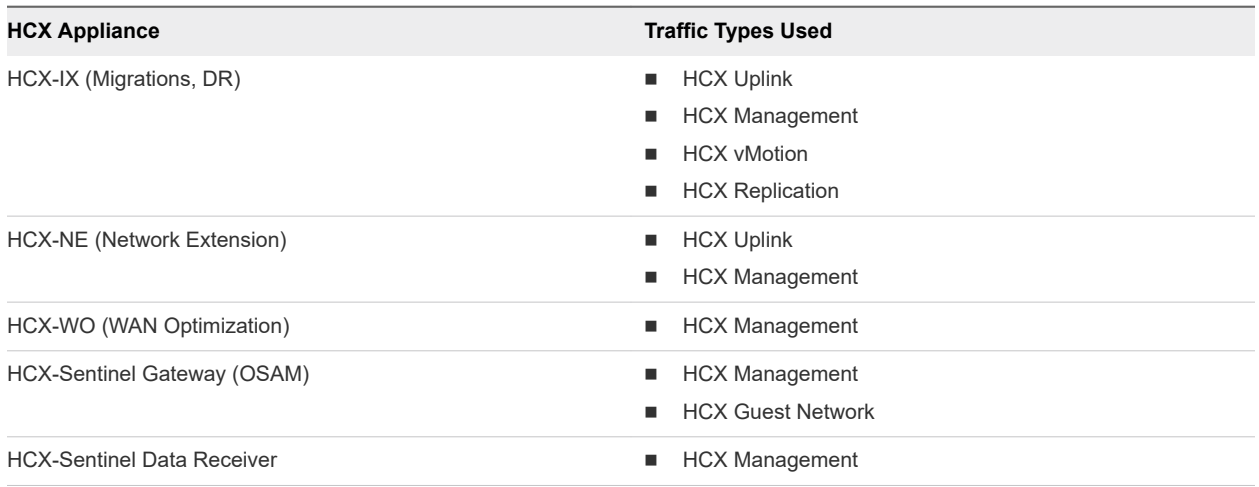

#### Network Profile Configuration Examples

The examples below depict how the HCX Service Mesh applinces might be wired up.

In fully private HCX deployments where the environments are inside of the same private network, it is typical for the source HCX and destination HCX network profiles to be structured identically.

It is possible (and common) for the Network Profile configurations to differ at the source and destination when they are separated by the Internet. The reason for this is that the destination HCX Service Mesh appliances must have an HCX Uplink network profile with Public IP assignments (this requirement is not true at the source, where internal addresses can use source NAT for Internet access).

#### HCX Network Configuration 1 - Shared Management, Replication and Uplink with Dedicated vMotion.

- <sup>n</sup> This configuration trades the benefits gained from separation of traffic to simplify deployments. The same network is selected for Management, Uplink and Replication traffic.
- n This configuration requires the management IP addresses assigned to destination HCX appliances at the destination to be fully reachable from the source HCX appliances without NAT translation. Because of this requirement - this configuration is most typical in HCX deployments fully within a private network.

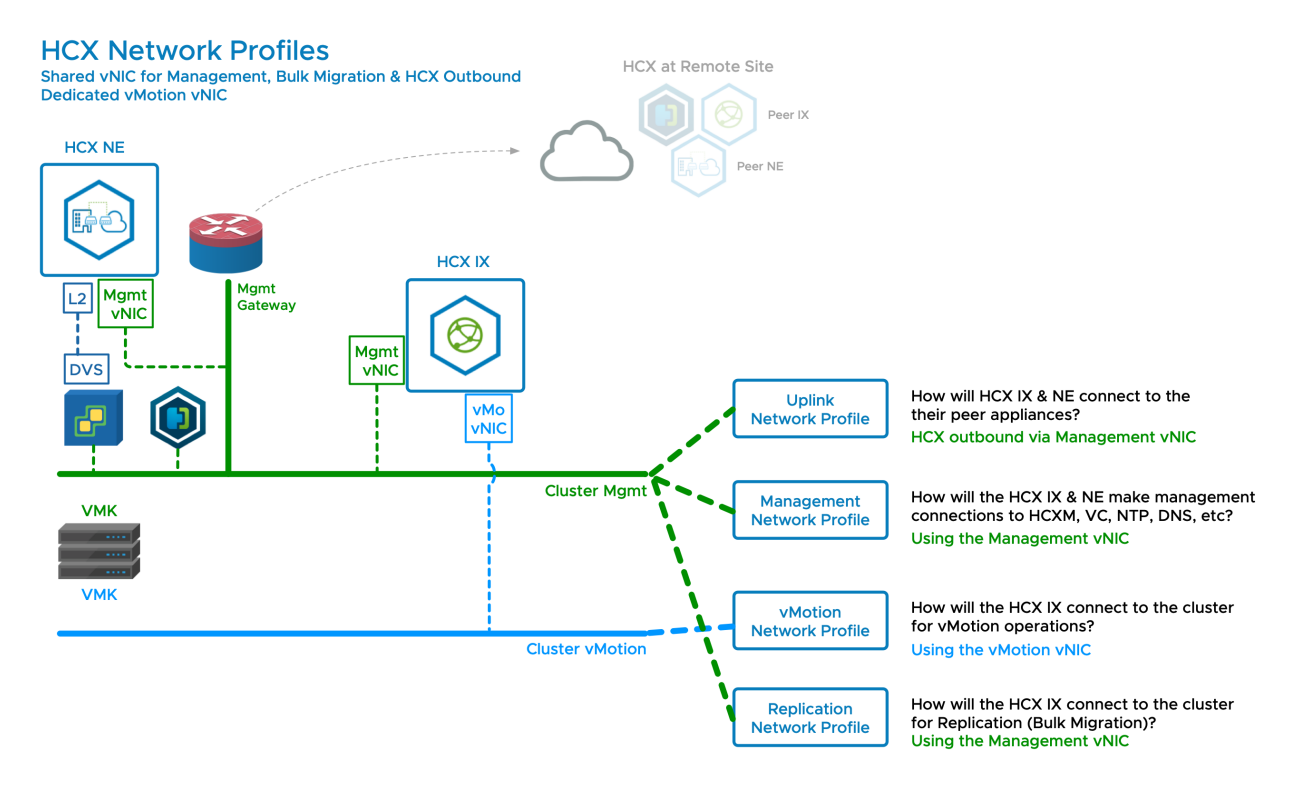

#### HCX Network Configuration 2 - Dedicated Replication Nework.

- <sup>n</sup> Configuration 2 adds a dedicated network for Replication traffic (HCX Bulk Migration).
- <sup>n</sup> This configuration variation is only possible when the cluster hosts use a dedicated Replication VMkernel network (the option to add a Replication VMkernel adapter was added in vSphere 6.0, so it is not as common as having a vMotion VMkernel adapter).
- Separating the replication traffic is a recommended practice. This configuration should be used when a dedicated replication VMkernel interface is available.

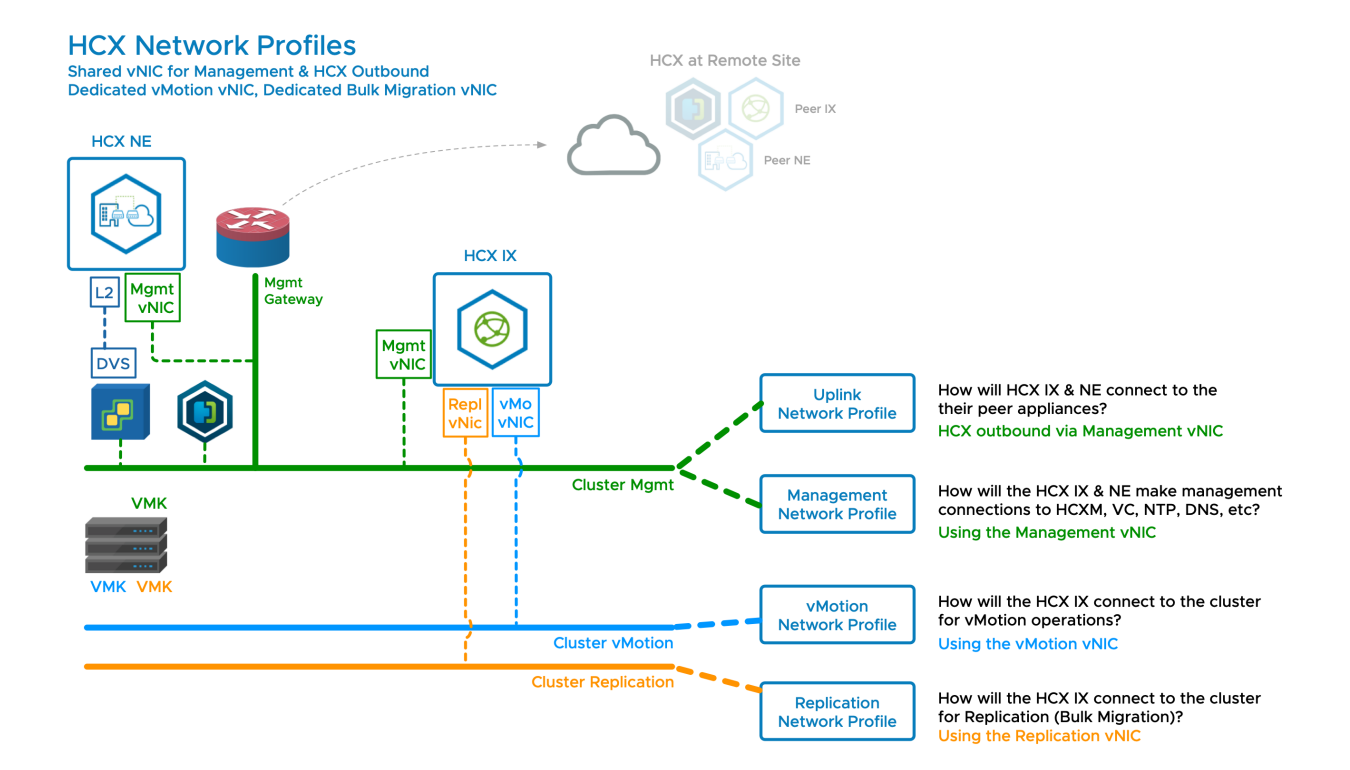

#### HCX Network Configuration 3 - Dedicated Uplink Network.

- Configuration 3 adds a dedicated network for HCX Uplink traffic (HCX Service Mesh Transport traffic).
- This configuration trades simplicity of deployment (see configuration 1) for the benefits of separating uplink and management traffic.
- A dedicated uplink network is a good way to isolate the migration traffic for the purpose of applying QOS or to control the outbound path.
- <sup>n</sup> A dedicated uplink can be used to consume bandwidth/networks dedicated to the migration project.
- For deployments over the Internet:
	- **n** Public IP addresses should be assigned at the destination using the HCX Uplink network profile.
	- n The source HCX appliances can use traditional Internet SNAT to securely connect to the destination public IP addresses using strong encryption.
	- **n** Public cloud providers leverage this configuration to make HCX services easy to deploy before dedicated private circuits become available.

<span id="page-32-0"></span>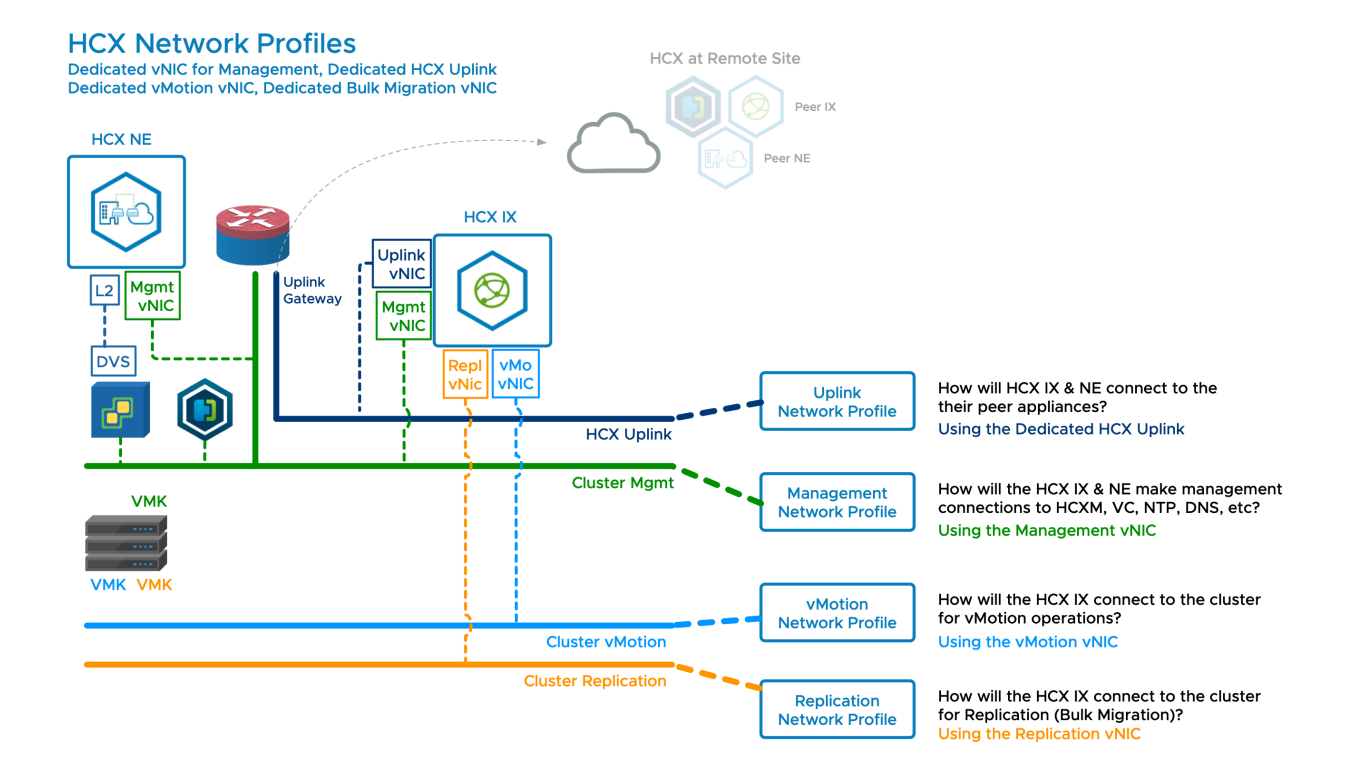

#### Compute Profile Considerations and Concepts

A Compute Profile is a sub-component of the Service Mesh. A Compute Profile describes which HCX services will run, and how they will be deployed when the Service Mesh is created.

#### Introduction to Compute Profiles

A **Compute Profile** configuration required for **Service Mesh** deployments. It defines deployment parameters, and allows service. See Creating a Compute Profile for configuration procedures. A **Compute Profile** is constructed of the following elements:

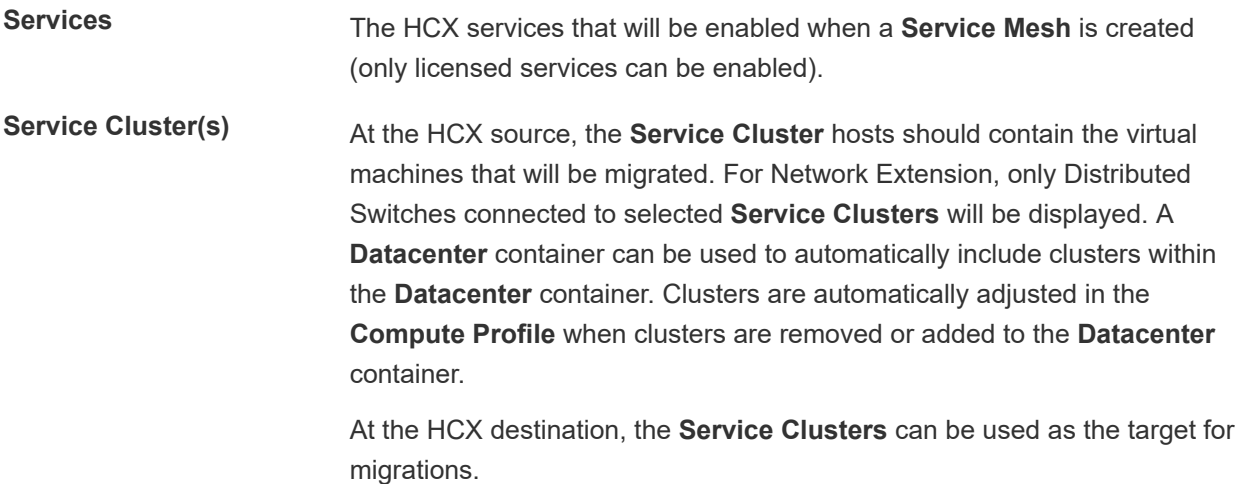

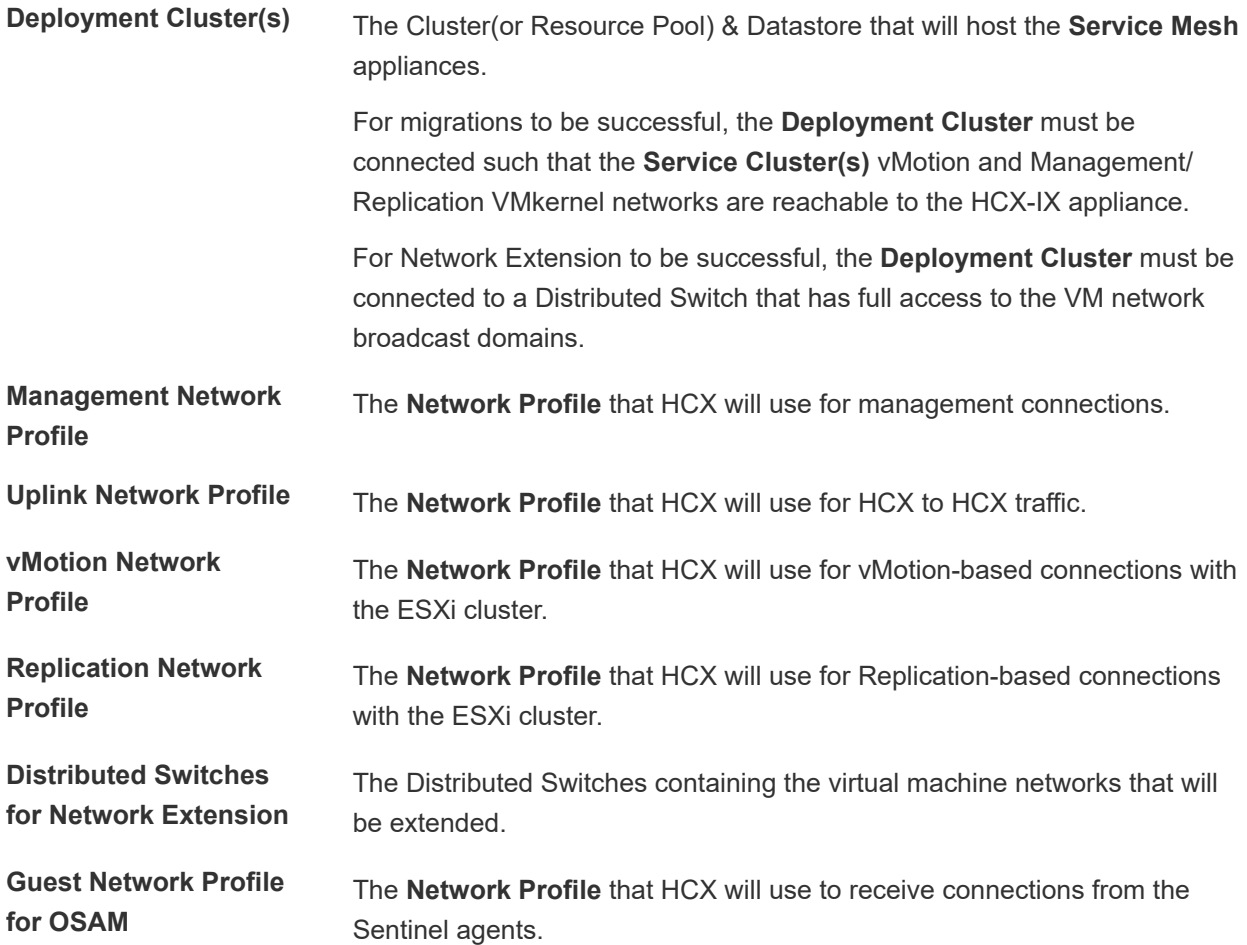

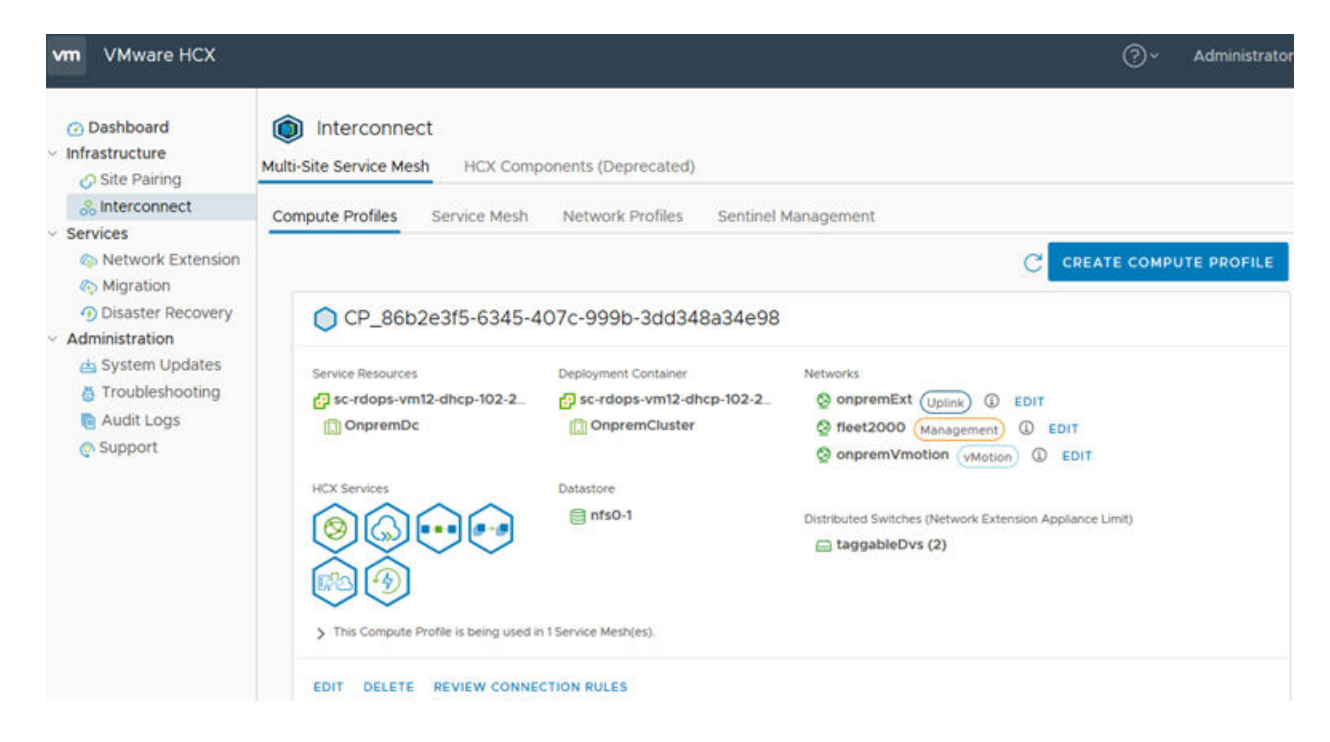

#### Characteristics of Compute Profiles

- **n** An HCX Manager system must have one **Compute Profile**.
- **Compute Profile** references clusters and inventory within the vCenter Server that is registered in HCX Manager (other vCenter Servers require their own HCX Manager).
- <sup>n</sup> Creating a **Compute Profile** does not deploy the HCX appliances (**Compute Profiles** can be created and not used).
- <sup>n</sup> Creating a **Service Mesh** deploys appliances using the settings defined in the source and destination **Compute Profiles**.
- **A Compute Profile** is considered "in use" when it is used in a **Service Mesh** configuration.
- <sup>n</sup> Changes to a **Compute Profile** profile are not effected in the **Service Mesh** until a **Service Mesh** a Re-Sync action is triggered.

#### Compute Profiles and Clusters

The examples that follow depict the configuration flexibility when using Compute Profiles to design HCX Service Mesh deployments. Each example is depicted in the context of inventory within a single vCenter Server connected to HCX. The configuration variations are decision points that can be applied uniquely to each environment.

#### CP Configuration 1 - Single Cluster Deployments

In the illustrated example, Cluster-1 is both the **Deployment Cluster** and **Service Cluster**.

- <sup>n</sup> Single cluster deployments will use a single **Compute Profile** (CP).
- <sup>n</sup> In the CP, the one cluster is designated as a **Service Cluster** and as the **Deployment Cluster**.

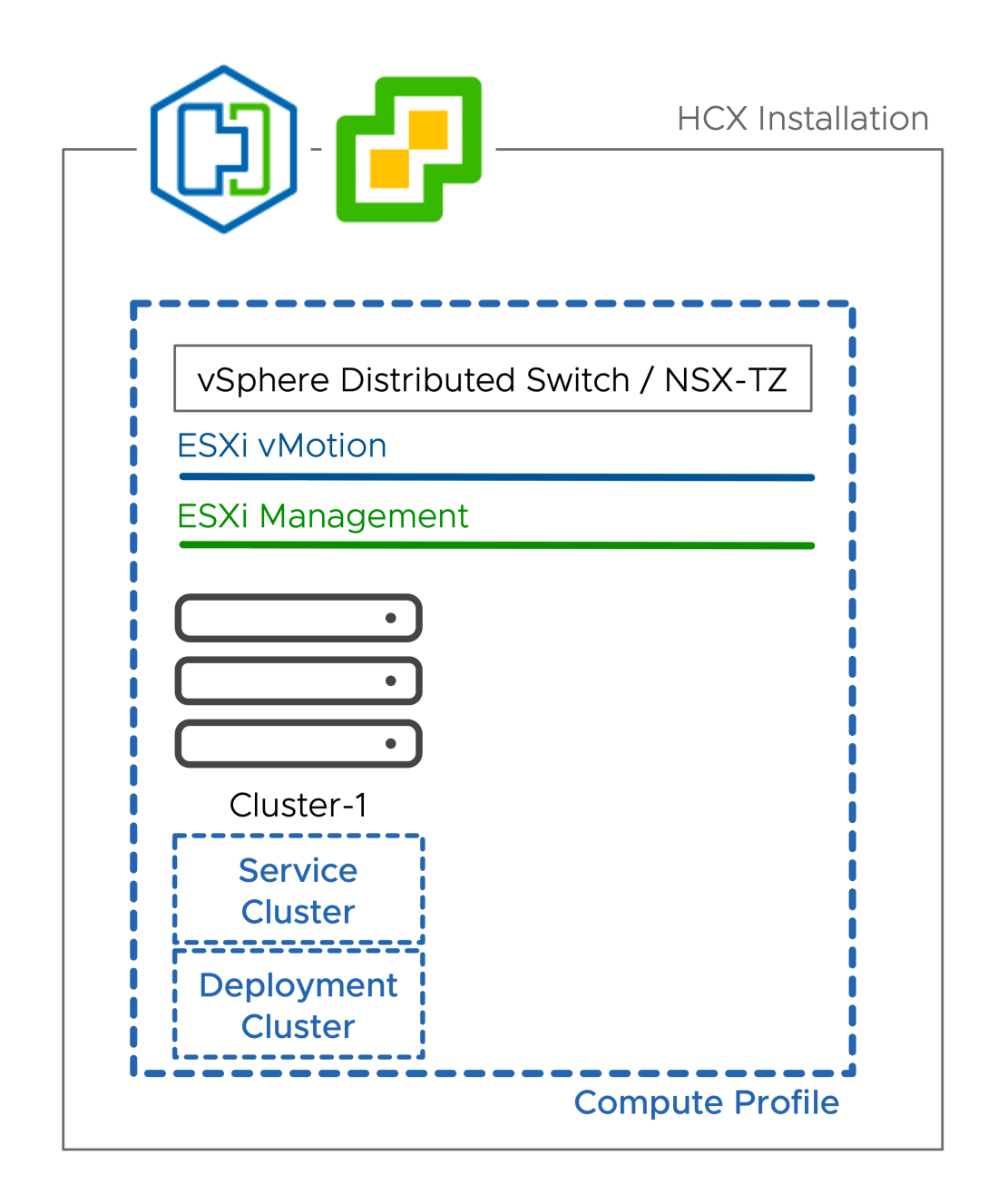

#### CP Configuration 2 - Multi Cluster (Simple CP)

In the illustrated example, Cluster-1 is the **Deployment Cluster**. Both Cluster-1 and Cluster-2 are **Service Clusters**.

- **n** In this CP configuration, one cluster is designated as the **Deployment Cluster**, and all clusters (including the **Deployment Cluster**) are designated as **Service Clusters**.
- <sup>n</sup> All the **Service Clusters** must be similarly connected (i.e. Same vMotion/Replication networks).
- <sup>n</sup> When the **Service Mesh** is instantiated, one HCX-IX is deployed for all clusters.

<sup>n</sup> In larger deployments where clusters may change, a **Datacenter** container can used (instead of individual clusters) so HCX will automatically manage the **Service Clusters**.

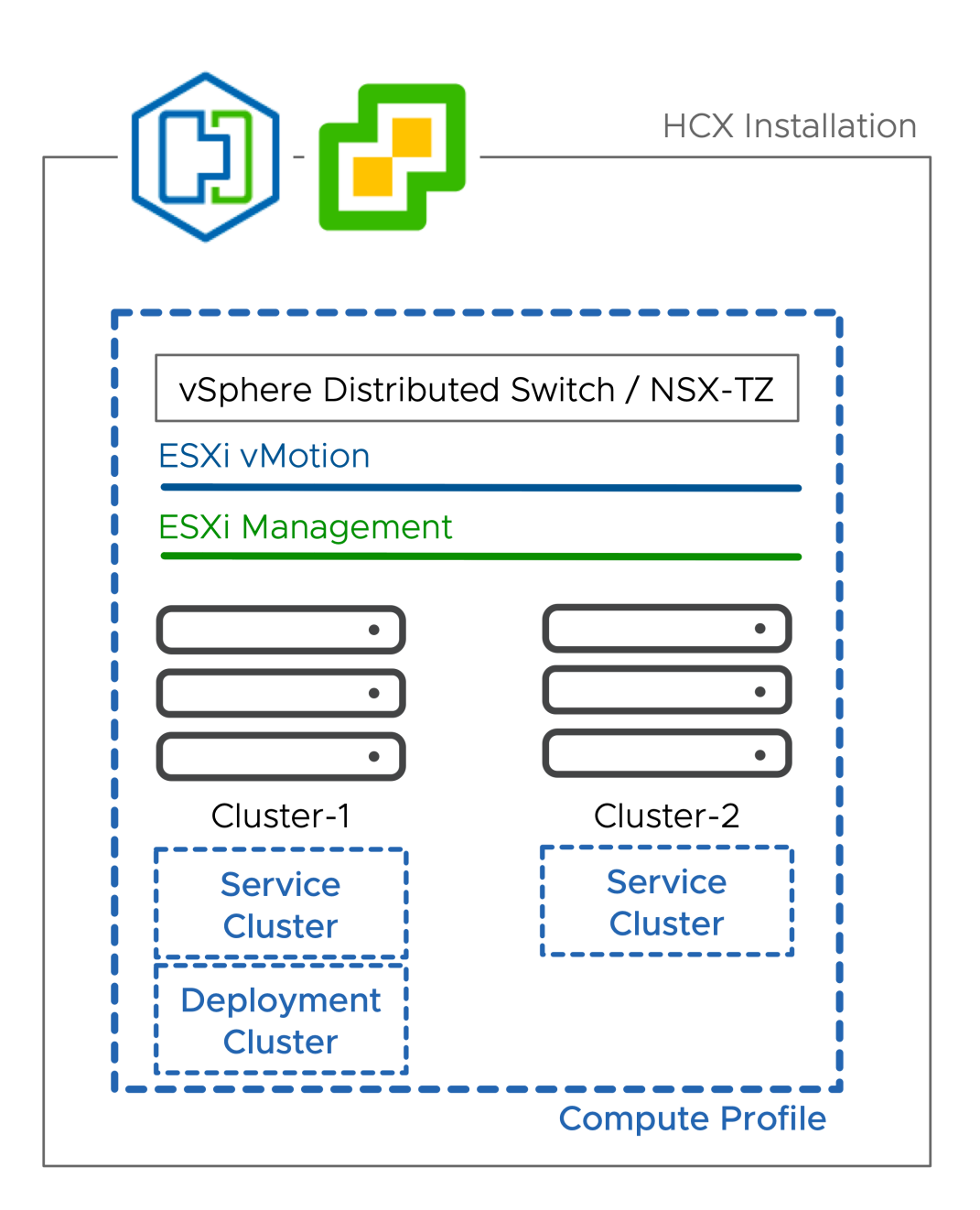

#### CP Configuration 3 - Multi Cluster (Dedicated Deployment Cluster)

In the illustrated example, Cluster-1 is the **Deployment Cluster** and Cluster-2 is the **Service Cluster**.

- <sup>n</sup> In this CP configuration, one cluster is designated as the **Deployment Cluster** and is not a **Service Cluster**. All other clusters are designated as **Service Clusters**:
	- <sup>n</sup> This CP configuration can be used to dedicate resources to the HCX functions.
	- n This CP configuration can be used to control site to site migration egress traffic.
	- n This CP configuration can be used to provide a limited scope vSphere Distributed Switch in environments that heavily leverage the vSphere Standard Switch.
- <sup>n</sup> For HCX migrations, this CP configuration requires the **Service Cluster** VMkernel networks to be reachable from the **Deployment Cluster**, where the HCX-IX will be deployed.
- <sup>n</sup> For HCX extension, this CP configuration requires the **Deployment Cluster** hosts to be within workload networks' broadcast domain (**Service Cluster** workload networks must be available in the **Deployment Cluster** Distributed Switch).
- <sup>n</sup> When the **Service Mesh** is instantiated, one HCX-IX is deployed for all clusters.

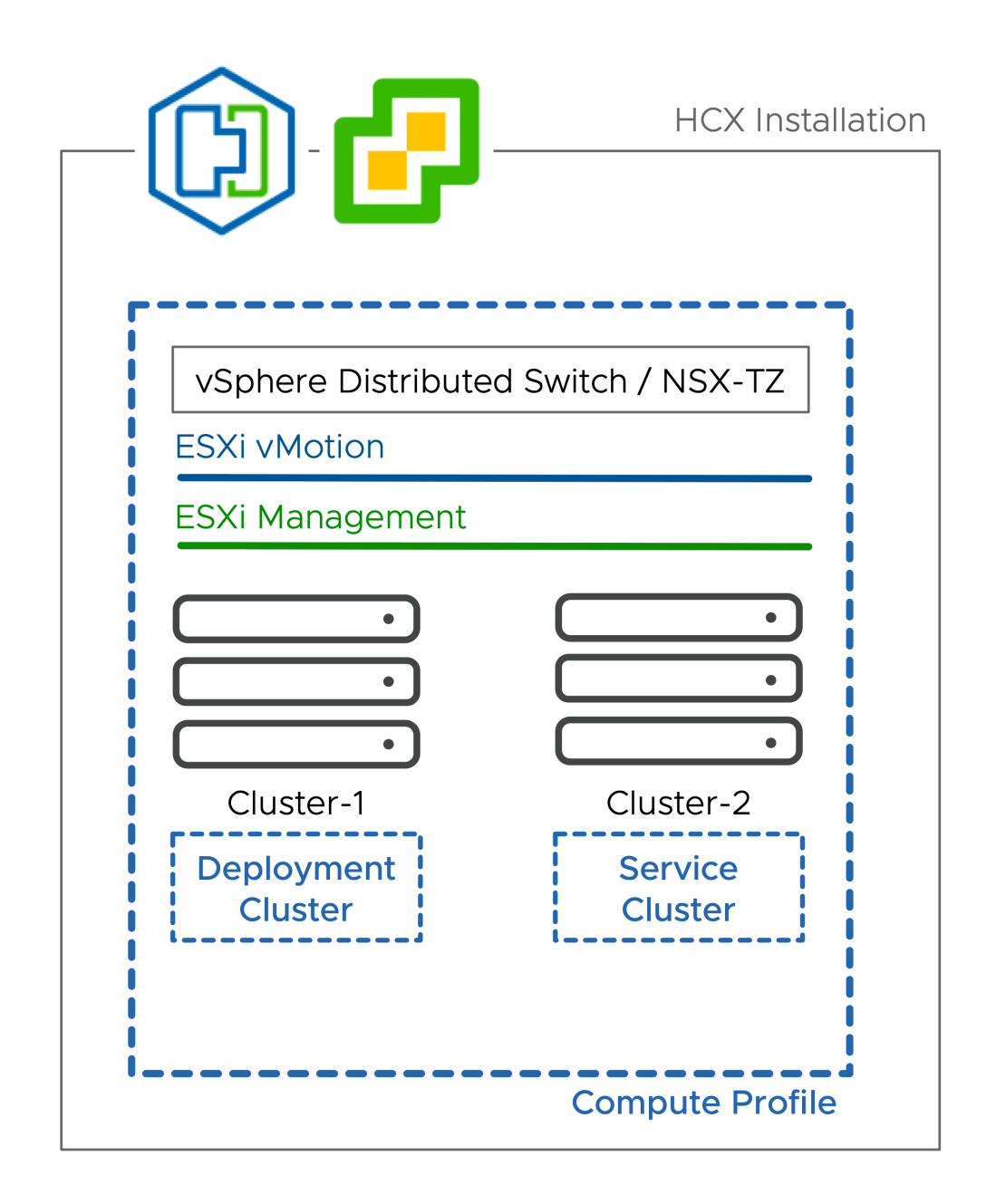

#### CP Configuration 4 - Cluster Exclusions

In the illustrated example, Cluster-2 is not included as a **Service Cluster**.

- In this CP configuration, one or more servers have been excluded from the **Service Cluster** configuration.
- n This can be used to prevent portions of infrastructure from being eligible for HCX services. Virtual machines in clusters that are not designated as a **Service Cluster** cannot be migrated using HCX (migrations will fail).

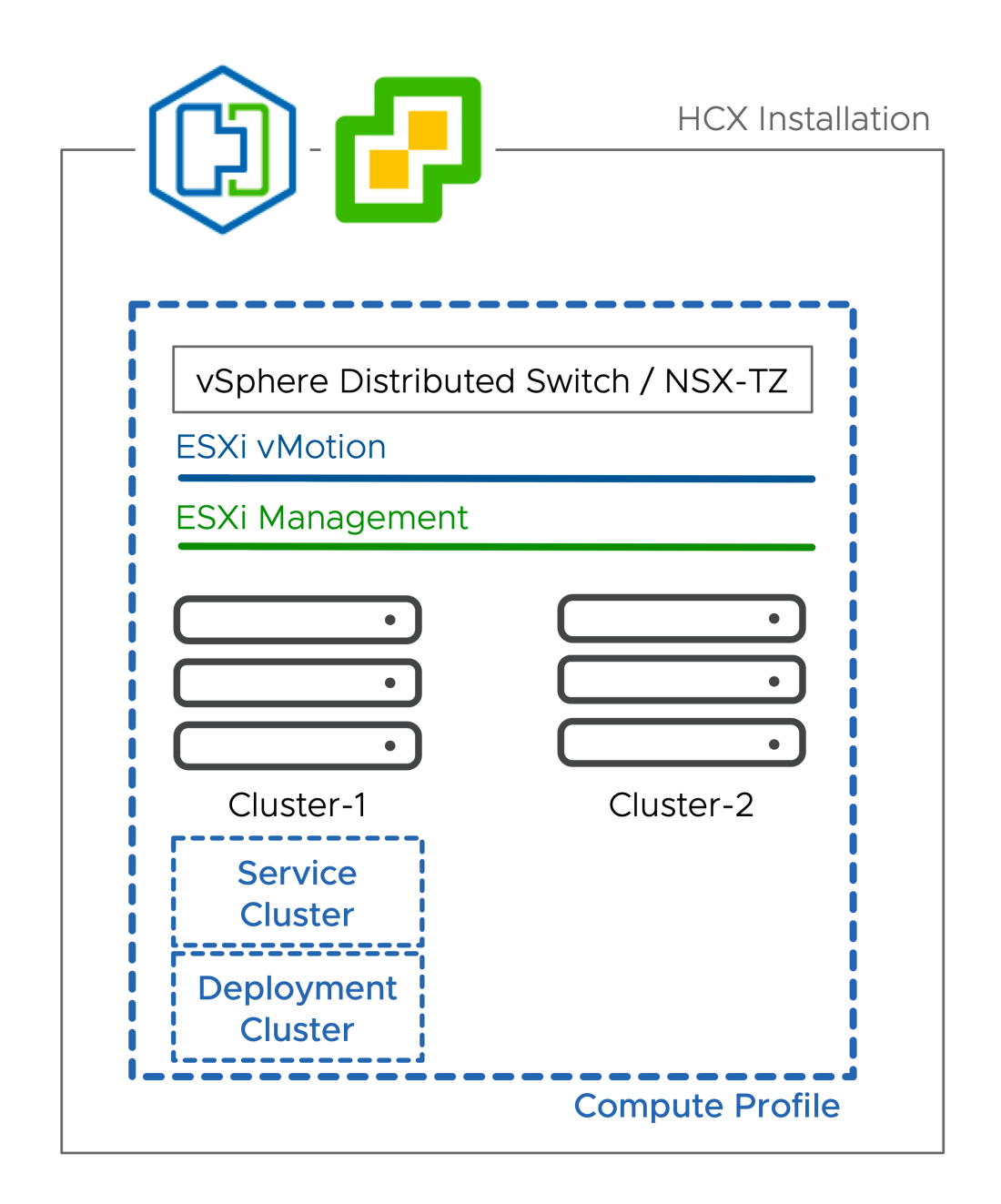

#### CP Configuration 5 - Multiple Compute Profiles (Optional, for Scale)

In the illustrated example, Compute Profile (CP) 1 has been created for Cluster-1 and CP-2 has been created for Cluster-2.

In the illustrated example, the VMkernel networks are the same. Creating additional CPs is optional (for scaling purposes).

■ In this CP configuration , Service Clusters are 'carved' into Compute Profiles.

- <sup>n</sup> Every **Compute Profile** requires a **Deployment Cluster**, resulting in a dedicated **Service Mesh**  configuration for each **Compute Profile**.
- As an expanded example, if there were 5 clusters in a vCenter Server, you could have **Service Clusters** carved out as follows:
	- CP-1: 1 Service Cluster, CP-2: 4 Service Clusters
	- CP-1 2 Service Clusters, CP-2: 3 Service Clusters
	- CP-1: 1 Service Cluster, CP-2: 2 Service Clusters, CP-3: 2 Service Clusters
	- CP-1: 1 Service Cluster, CP-2: 1 Service Cluster, CP-3: 1 Service Cluster, CP-4: 1 Service Cluster, CP-5: 1 Service Cluster
- <sup>n</sup> It is worthwhile noting that the distinct **Compute Profile** configurations can leverage the same **Network Profiles** for ease of configuration.

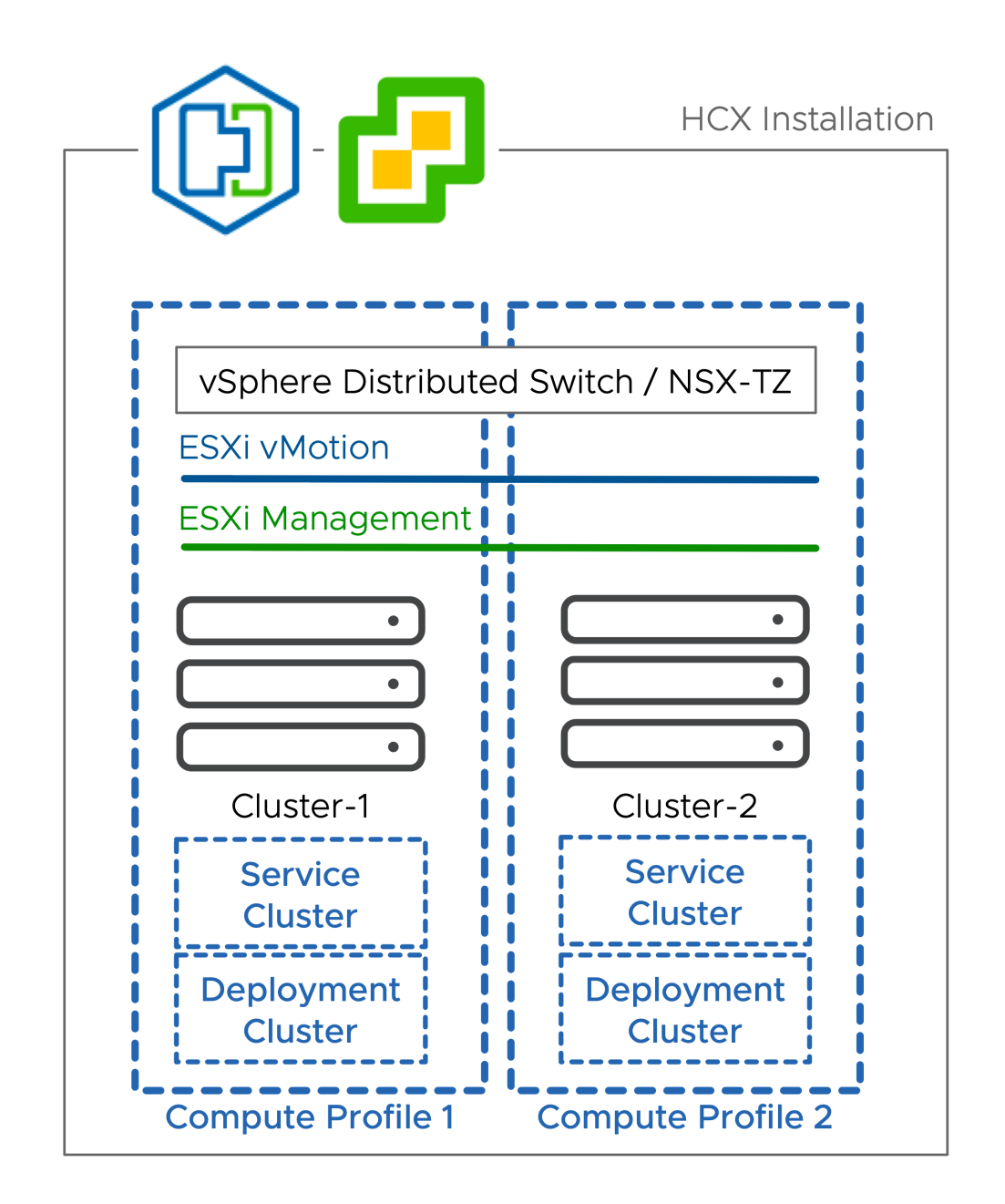

#### CP Configuration 6 - Multiple Compute Profiles (with Dedicated Network Profiles)

In the illustrated example, Cluster-1 uses vMotion and Mgmt network 1. Cluster-2 uses vMotion and Mgmt network2.

In the illustrated example, the VMkernel networks are different, and isolated from each other. Creating dedicated Network Profiles (NPs) and dedicated Compute Profiles (CPs) is required.

<sup>n</sup> In this CP configuration, the **Service Clusters** are 'carved up' into distinct **Compute Profiles**. The **Compute Profiles** reference cluster-specific **Network Profiles**.

**EXECUTE:** Because the **Service Mesh** HCX-IX appliance connects directly to the cluster vMotion network, anytime the cluster networks for Replication and vMotion are different, cluster-specific **Network Profiles** should be created, and assigned to cluster-specific **Compute Profiles**, which will be instantiated using cluster-specific **Service Mesh**.

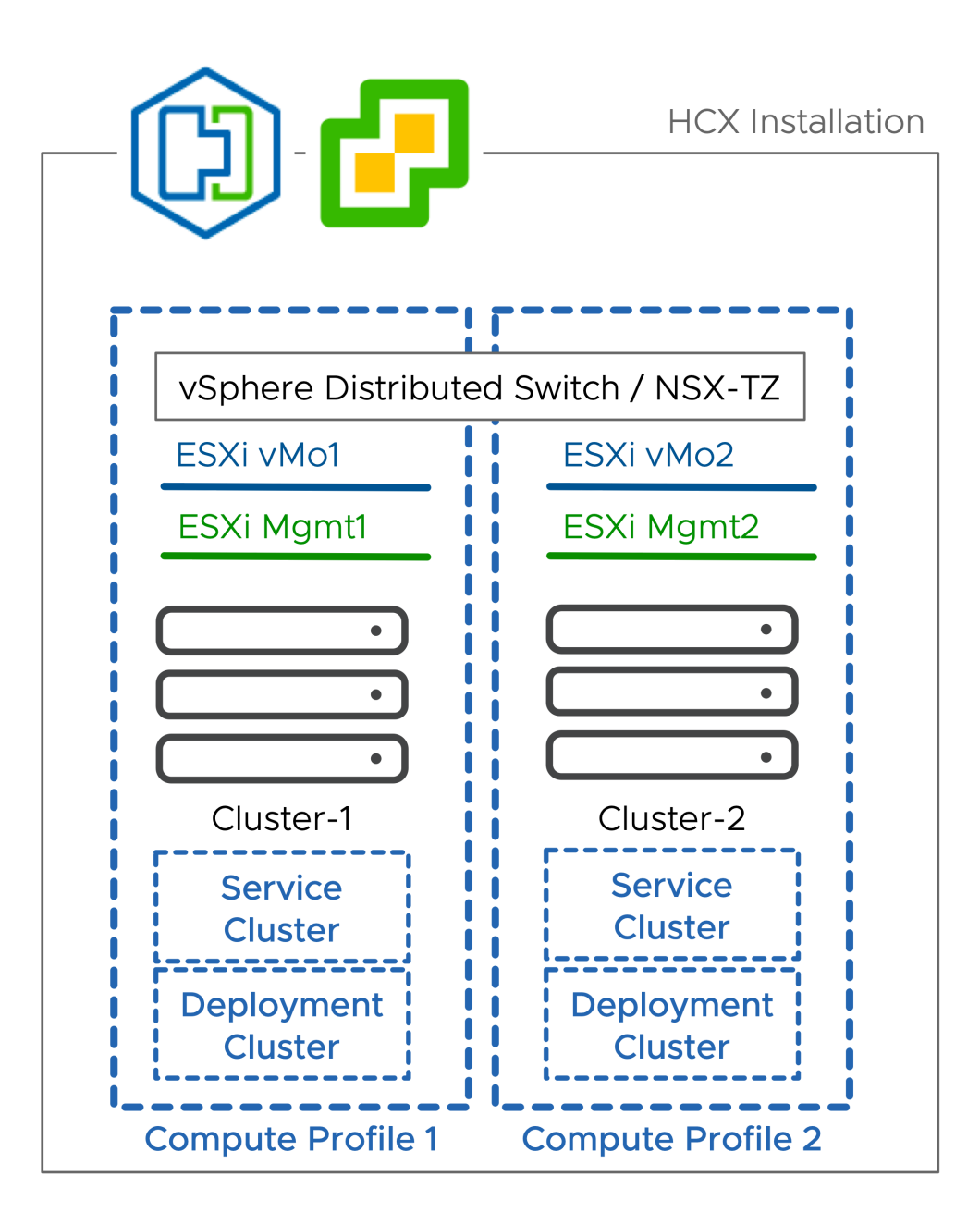

# <span id="page-43-0"></span>Appendix I - HCX Installation<br>Summary Steps 6

This reference lists All the steps involved when deploying an HCX Connector, or HCX Cloud system. The steps are listed here as a quick reference. Requirements are not listed here. We recommended using the checklists in this publication to prepare for the installation.

# Install (or Enable) HCX Cloud at the Destination

- 1 Enable the HCX Service (in a public cloud), or Install HCX Cloud Manager at the destination:
	- a If the destination is a Public Cloud instance, the provider may deploy HCX Cloud automatically when the service is enabled. If not, continue to step b.
	- b If the destination environment is a Private Cloud:
		- 1 Use the HCX-Cloud-Manager-########.OVA to deploy the HCX Manager in the vSphere client.
		- 2 Browse to the HCX Appliance Management (9443) interface and activate or license HCX and set the Location.
		- 3 Register the vCenter Server & NSX Manager.
		- 4 Define Role Mapping (this setting defines the groups can perform HCX operations).
		- 5 Restart the HCX Services
- 2 In the destination environment HCX Cloud Manager, create a Compute Profile:
	- a If the destination is VMware Cloud Foundation or a private SDDC installation:
		- 1 Browse to the HCX UI (443) or use the HCX Plug-in in vSphere to create a Compute Profile. The compute profile defines how HCX Services Mesh components will be deployed in the destination environment.
	- b If the destination is a Public Cloud instance, review the existing Compute Profile and Uplink Network Profile configurations.
- 3 Configure firewalls to allow inbound HCX traffic:
	- a Allow TCP-443 inbound from the planned source HCX Manager to the HCX Cloud Manager at the destination (this may be a NAT Public IP if the environments are separated by Internet).
- b Allow UDP-500 and UDP-4500 inbound from the source HCX IX and NE planned IP addresses (this may be a NAT IP if the environments are separated by Internet).
- 4 Configure any other firewalls as needed. Reference [ports.vmware.com](https://ports.vmware.com/home/vSphere,VMware-HCX) for the complete list of HCX network ports.
- 5 Install HCX at the source environment:

# Install the HCX Connector Source

- 1 Use the HCX-Connector-Manager-########.OVA to deploy the HCX Manager system in the vSphere Client. After the OVA is deployed and the system is initialized:
	- a Browse to the HCX Appliance Management interface (:9443), authenticate with the Admin user.
	- b Activate HCX.
	- c Register the vCenter Server, SSO and optionally the NSX Manager.
	- d Configure Role Mapping (this defines the SSO user groups can perform HCX operations).
- 2 Create a Compute Profile:
	- a Browse to the the HCX Connector service UI (:443), authenticate with a user that is part of the role mapping group. Or use the HCX plug-in to create a Compute Profile.
- 3 Create a Site Pairing:
	- a In the HCX Connector service UI (:443) register the remote HCX Cloud system using the SSO group from the destination environment (or Cloudadmin if the target is a VMC SDDC)
- 4 Create a Service Mesh:
	- a In the HCX Connector service UI (:443) use the Service Mesh wizard to instantiate services.
		- 1 In the service mesh interface you will select a Compute Profile for the HCX Connector environment, and a Compute Profile for the destination environments.
		- 2 Service mesh creation deploys HCX components in parallel at the source and the destination environments.
		- 3 The source HCX service components are Initiators, and will automatically attempt to establish HCX tunneling connections to the destination side.
		- 4 The destination HCX service components are Receivers that will only accept tunneling request from the Initiators.